# MICROGATE SERIAL COMMUNICATIONS

LINUX GUIDE

MicroGate Systems, Ltd

http://www.microgate.com

MicroGate® and SyncLink® are registered trademarks of MicroGate Systems, Ltd. Copyright © 2012-2019 MicroGate Systems, Ltd. All Rights Reserved

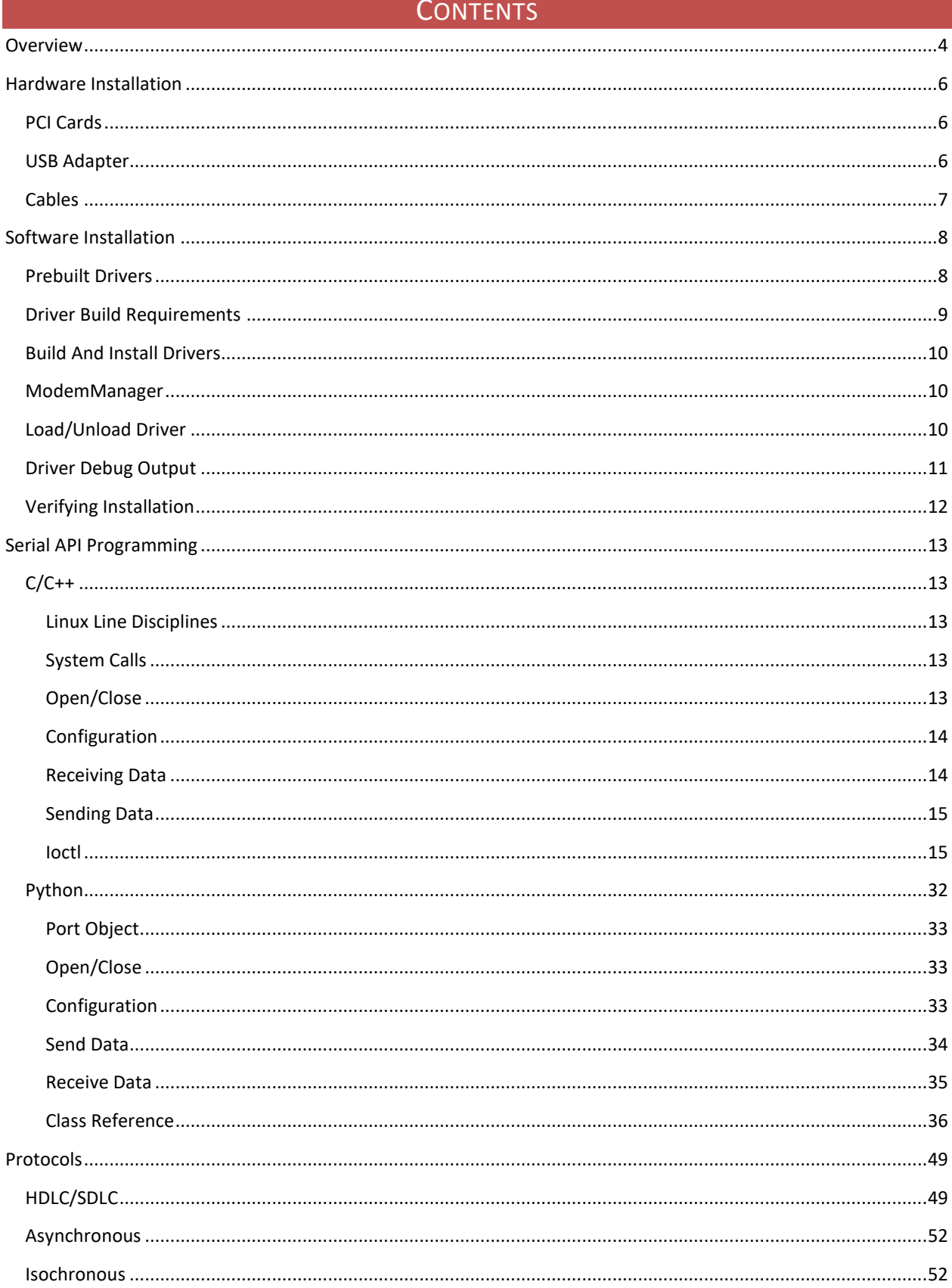

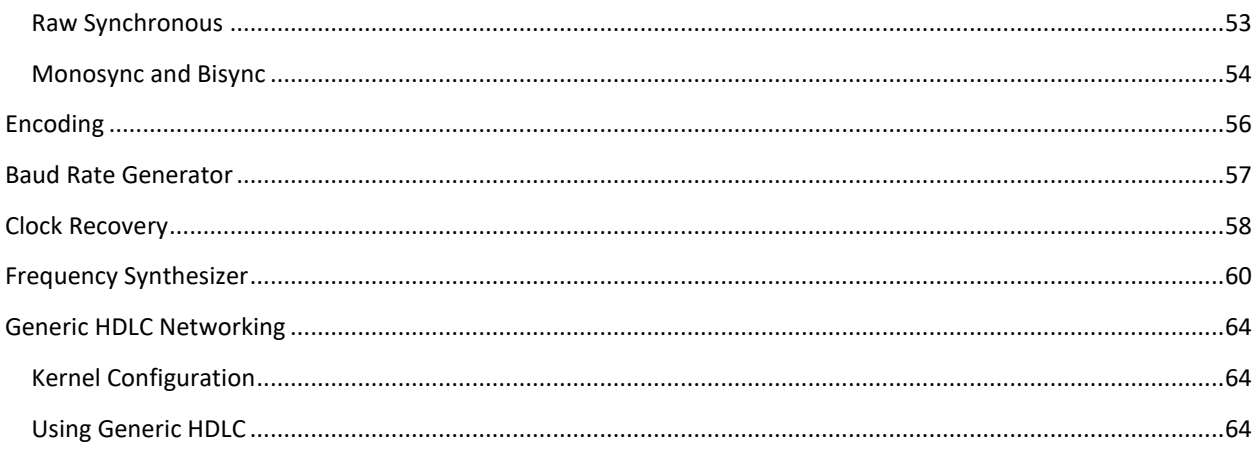

## **OVERVIEW**

<span id="page-3-0"></span>This guide describes developing with SyncLink serial communication devices and the Linux operating system. Use the guide in the order:

Software Installation Hardware Installation Verifying Installation Serial API Programming

Other sections cover general serial communication topics.

## **Supported Linux Versions**

- Red Hat Enterprise Linux/CentOS version 6.X, kernel version 2.6.32
- Red Hat Enterprise Linux/CentOS version 7.X, kernel version 3.10.0
- Red Hat Enterprise Linux/CentOS version 8.X, kernel version 4.18.0
- Ubuntu 14.04LTS, kernel version 4.4.0
- Ubuntu 16.04LTS, kernel version 4.4.0
- Ubuntu 18.04LTS, kernel version 4.15.0
- Raspbian 8, kernel version 4.4.34, Raspberry Pi 3 Model B
- Raspbian 9, kernel version 4.9.59, Raspberry Pi 3 Model B

Other distributions and kernel versions may be compatible but have not been tested. Before purchasing a SyncLink device, build and install the free downloadable drivers in the target environment to verify compatibility.

MicroGate may be able to offer help porting to the target environment. Depending on the environment, the port may or may not be possible. Depending on the difficulty of the port, a development fee may be required.

Kernels before 2.6.5 are not supported. SyncLink USB is not supported on kernel versions before 2.6.28 Tested with kernel versions up to 5.4

## **Required Knowledge**

Developing with SyncLink devices on Linux *requires* the following knowledge:

- 1. C programming
- 2. Basic Linux administration
- 3. Building and installing Linux device drivers
- 4. Serial communication details for target application
- 5. Reading supplied MicroGate documentation

MicroGate offers paid consulting and development services for projects where this knowledge is absent. Contact MicroGate for details.

User applications access a serial device directly with the C[API,](#page-12-1) [Python API](#page-30-0) or as [a network device](#page-63-0) with the sockets API. These methods are describes in following sections. It is important to obtain all application specific details, documentation and specifications so the serial device can be correctly configured.

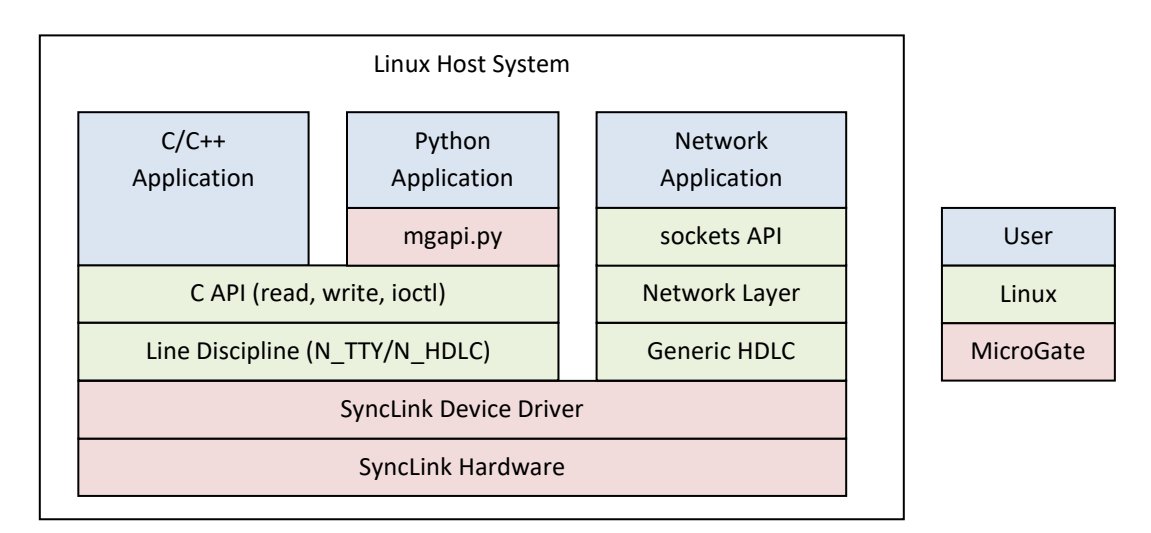

**SOFTWARE ORGANIZATION**

## HARDWARE INSTALLATION

<span id="page-5-0"></span>This section describes the configuration and installation of the serial hardware. Configuration must match application requirements.

Each SyncLink port must configured for one of three electrical specifications using jumpers on PCI cards and software for USB.

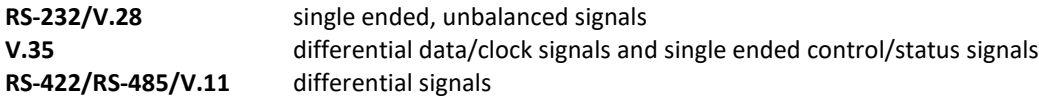

Refer to the hardware guide (PDF) for details. Hardware guides are available at www.microgate.com

## <span id="page-5-1"></span>PCI CARDS

PCI and PCI Express cards are installed into internal expansion slots on the host system. The card type must match the expansion slot type. SyncLink PCI cards are "universal" and are compatible with 3.3V, 5V, 32-bit, 64-bit and PCI-X expansion slots. Do not confuse PCI-X with PCI Express, they are different slot types. SyncLink PCI Express cards are compatible with 1x, 4x, and 16x PCI Express expansion slots.

- Verify card interface selection jumpers (RS232,V.35,RS422) are correctly installed.
- Shutdown system.
- Remove system case cover.
- Insert adapter in compatible slot.
- Secure card bracket with screw or clamp.
- Replace system case cover.
- Start system.

## <span id="page-5-2"></span>USB ADAPTER

The USB serial adapter plugs into a host USB port using the supplied Type B male to Type A male USB cable.

SyncLink USB should be plugged into a USB 2.0 or later Hi-speed (480Mbps) USB port. Operating on a slower USB port is not recommended. Install directly into a host USB port instead of a USB hub for better performance.

SyncLink USB requires 500mA of power from the USB port, which is standard and supported by most USB ports. Some USB ports may not provide a full 500mA, such as unpowered hubs or ports in small mobile devices.

After insertion and driver installation select the SyncLink USB interface type with the API or mgslutil tool.

## <span id="page-6-0"></span>**CABLES**

Serial devices are DTE (data terminal equipment) or DCE (data circuit-terminating equipment). A DTE connects directly to a DCE. Two DTEs connect with a cross over cable or null MODEM. A DTE sends and receives data. A DCE converts data to a signal suitable for links like a phone line or radio. SyncLink devices are DTE with a DB25 male connector.

The following diagram shows where standard cables (green) are used and where adapter cables (red) must be purchased from MicroGate to convert the SyncLink DB25 connector to the DCE connector.

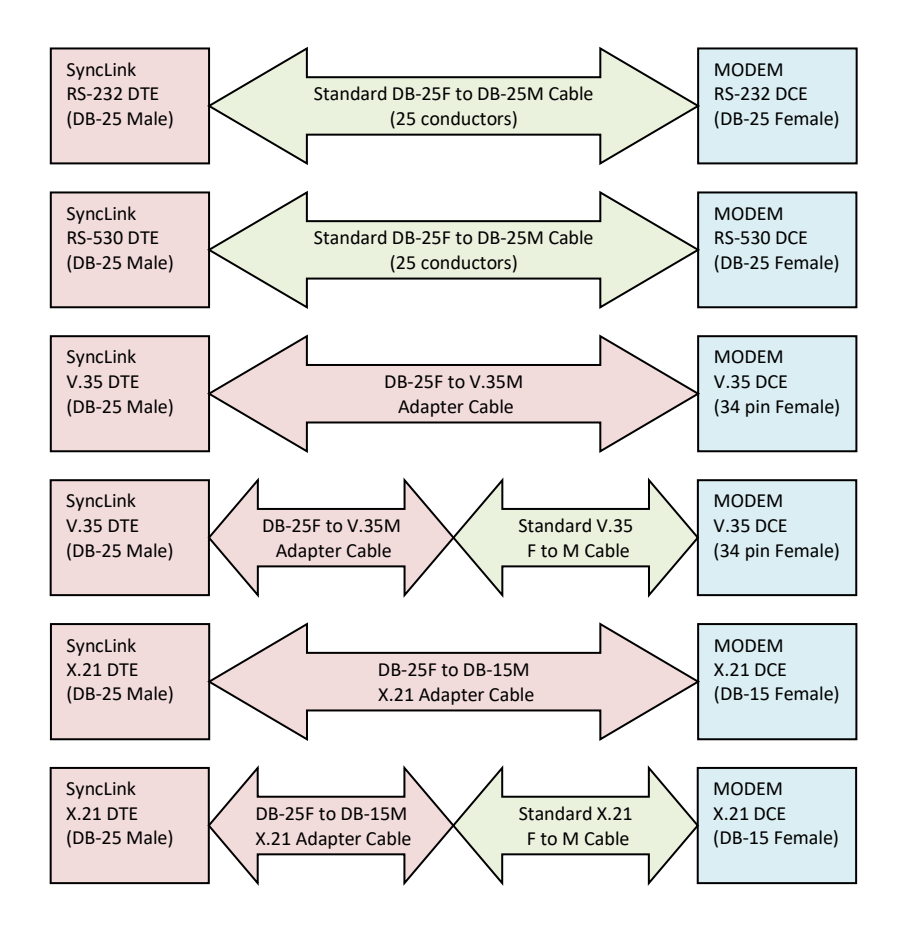

If the attached device does not use any of the above connectors, consult documentation for the SyncLink and attached devices to create a custom cable. Pinouts, electrical specification and configuration options are contained in the hardware user's manual (PDF) for your SyncLink device. Pay close attention to differential signal polarity.

## SOFTWARE INSTALLATION

<span id="page-7-0"></span>Before using SyncLink hardware, install supporting software and device drivers. The MicroGate software package is included on media shipped with your hardware and the latest version can be downloaded from:

### <http://www.microgate.com/ftp/linux/linuxwan.tar.xz>

Copy  $linuxwan.txt.xz$  to the the target system. Extract the contents with the command:

#tar xJvf linuxwan.tar.xz

This creates a directory synclink containing documentation, sample code and drivers.

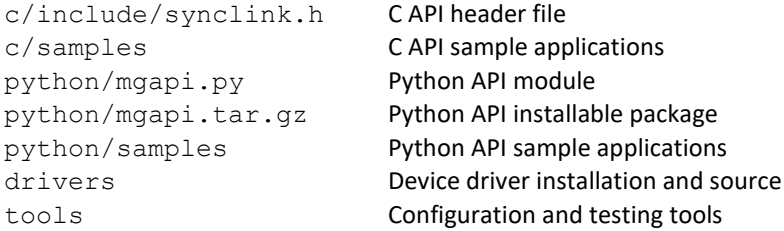

In the tools directory, run the following command to build the tools:

#make

Run the following command (as root) to install the tools into /usr/local/sbin:

```
#make install
```
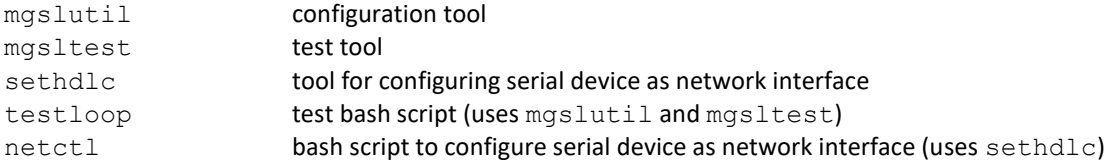

The functions performed by these tools can be implemented by applications using the C or Python API.

## <span id="page-7-1"></span>PREBUILT DRIVERS

Microgate recommends using the latest drivers from the downloadable driver package. If your distribution includes prebuilt drivers for your SyncLink device and you prefer using older prebuilt drivers, skip to the [Load/Unload](#page-9-2) Driver section. Prebuilt drivers may lack features and bug fixes in the latest driver.

Prebuilt drivers are located in:

/lib/modules/2.6.32-220.13.1.el6.i686

The last part of the path is the target kernel version. If the target kernel is the same as the running kernel, the version is obtained with this command:

#uname –r

## <span id="page-8-0"></span>DRIVER BUILD REQUIREMENTS

Drivers must be compiled for specific kernels. This requires parts of the kernel source and supporting files. Distribution supplied packages provide these requirements for distribution supplied kernels. Building custom kernels is beyond the scope of this document and should only be attempted by those with the necessary knowledge.

Run the setup script in the drivers directory to build and install drivers. The script searches for the source of the currently running kernel. For unsupported distributions or custom kernels edit setup and set the KERNEL SOURCE variable to the source location.

### **RHEL/CentOS 6, 7, 8**

Install driver build requirements with the command:

#yum install kernel-devel

Kernel source from package kernel-devel is located in:

/usr/src/kernels/2.6.32-220.13.1.el6.i686

The last portion of this path is the kernel version as determined with the command:

#uname –r

#### **Ubuntu 14.04LTS, 16.04LTS, 18.04LTS**

Install driver build requirements with the command:

#apt-get install linux-headers

Kernel source from package linux-headers is located in:

/usr/src/linux-headers-4.4.0-53-generic

The last portion of this path is the kernel version as determined with the command:

#uname –r

#### **Raspbian 8, 9**

Install driver build requirements with the command:

#apt-get install raspberrypi-kernel-headers

Kernel source from package raspberrypi-kernel-headers is located in the directory:

/usr/src/linux-headers-4.4.34

The last portion of this path is the kernel version as determined with the command:

#uname –r

Note: Raspbian was tested with Raspberry Pi 3 Model B hardware. Other hardware may work but is not supported. The SyncLink USB requires up to 500mA of power depending on loading, cable length and data rate. The amount of power supplied by the Pi 3 USB port depends on the power supply and other connected peripherals. Specific applications may require use of a powered USB hub.

## <span id="page-9-0"></span>BUILD AND INSTALL DRIVERS

Device drivers are located in drivers.

synclink gt.c PCI cards synclink usb.c USB Adapter

Build and install the drivers from the drivers directory with the command:

#### #./setup

Errors are caused by missing build requirements or incompatibility between the driver source and the kernel version. Correct errors by inspection if possible. If errors persist contact MicroGate with detailed distribution, kernel version and error information.

## <span id="page-9-1"></span>**MODEMMANAGER**

ModemManager is a Linux service that controls modem hardware. SyncLink devices **MUST** be excluded from ModemManager control or ModemManager must be disabled.

The Linux service udev notifies ModemManager when serial devices are present. The setup script copies a udev rules file (10-microgate.rules) to the udev rules directory (/etc/udev/rules.d) to exclude SyncLink devices from ModemManager control. Reboot for the rules file to take effect.

## <span id="page-9-2"></span>LOAD/UNLOAD DRIVER

After installing the hardware and device driver, the driver must be loaded. This is usually done by the operating system without user intervention once the kernel detects the installed device. A reboot after initial driver installation may be necessary for the system to automatically load the driver.

Verify the device driver is loaded using the lsmod command:

```
#lsmod | grep synclink
```
Sample output:

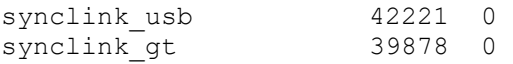

If a required driver is not listed load the driver manually with (example for PCI driver):

#modprobe synclink\_gt

Manually unload drivers with (example for PCI driver):

#modprobe -r synclink\_gt

#### **Device Names**

Devices are accessed by applications using a device special file. This is a named entity in the file system that represents a device instance. Applications use the open system call with the device special file name.

Device special file entries are located in the /dev directory. The name depends on the hardware type.

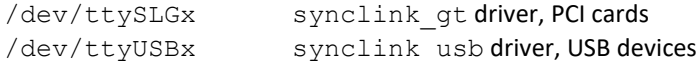

In the above names, x is a zero based device instance number. For example,  $/dev/ttySLG3$  is the fourth device provided by the synclink gt driver. The assignment of device instance numbers depends on the order the system detects and initializes hardware. For PCI cards, this depends on the slot number. For USB devices, this depends on the port number. This order can change after installing or removing hardware or updating system software. The end user must determine the mapping of hardware to device instances for each target environment that uses multiple devices of the same type.

## <span id="page-10-0"></span>DRIVER DEBUG OUTPUT

The driver can output debugging information to the system log. Debug output is selected when the driver loads using the debug level module parameter. Module parameters are specified on the command line of the modprobe utility or in a configuration file in the /etc/modprobe.d directory. See the modprobe man page for more information. The value for  $debuq\text{ level}$  is an integer from 0 to 5, with 0 disabling debug output and 5 providing the most detail. Higher debug levels include all the output from lower levels.

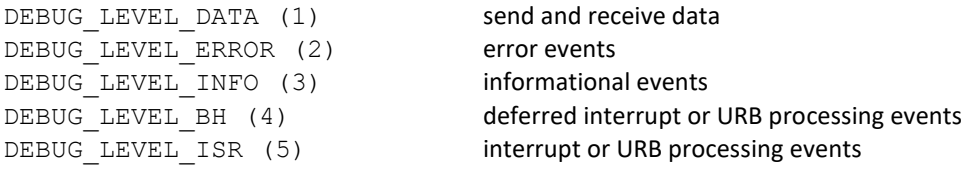

High debug levels save very large amounts of data to the system log. At high data rates, this can cause loss of debug output and may interfere with system operation. A debug level of 3 (info) is the best starting value when diagnosing problems with an application under development. High debug levels are used to diagnose problems with the driver.

A sample module configuration file synclink-modprobe.conf is located in drivers. Edit this file to adjust debug level to the desired value and copy the file to the /etc/modprobe.d directory. Reload the driver for the new value to take effect:

```
#modprobe –r synclink_gt
#cp synclink-modprobe.conf /etc/modprobe.d
#modprobe synclink_gt
```
Debug output is sent to a log file which is usually /var/log/messages or /var/log/kern.log. Consult the documentation for your distribution to locate the kernel log file if it is not in these locations.

Sample output in the system log will look like:

```
Oct 19 10:21:43 localhost kernel: ttySLG0 open, old ref count = 0
Oct 19 10:21:43 localhost kernel: ttySLG0 startup
Oct 19 10:21:43 localhost kernel: ttySLG0 change params
Oct 19 10:21:43 localhost kernel: ttySLG0 block til ready
Oct 19 10:21:43 localhost kernel: ttySLG0 open rc=0
Oct 19 10:21:43 localhost kernel: ttySLG0 ioctl() cmd=80206D01
Oct 19 10:21:43 localhost kernel: ttySLG0 get params
Oct 19 10:21:43 localhost kernel: ttySLG0 chars_in_buffer()=0
Oct 19 10:21:43 localhost kernel: ttySLG0 wait until sent entry
Oct 19 10:21:43 localhost kernel: ttySLG0 wait_until_sent exit
Oct 19 10:21:43 localhost kernel: ttySLG0 flush buffer
Oct 19 10:21:43 localhost kernel: ttySLG0 tiocmset(6,0)
Oct 19 10:21:43 localhost kernel: ttySLG0 write count=512
Oct 19 10:21:43 localhost kernel: ttySLG0 tx data:
Oct 19 10:21:43 localhost kernel: FF A5 01 01 01 01 01 01 01 01 01 01 01 01 01 01 
Oct 19 10:21:43 localhost kernel: 01 01 01 01 01 01 01 01 01 01 01 01 01 01 01 01
```
## <span id="page-11-0"></span>VERIFYING INSTALLATION

Run the testloop script in the tools directory to send and receive data on a device using internal loopback. If successful, this demonstrates correct installation.

#./testloop /dev/ttySLG0

The above command tests the first PCI device. Sample output:

```
internal loopback test on /dev/ttySLG0, mode=hdlc speed=19200, 10 Packets of 
512 bytes
mgsltest $Revision: 1.12 $
mgsltest testing 512 byte packets on /dev/ttySLG0
Asserting DTR and RTS
Internal loopback enabled, ignoring DCD
loop#1, sending 512 bytes...send OK...receive OK
…
loop#10, sending 512 bytes...send OK...receive OK
Master test results:
transmit OK=10, transmit timeouts=0
receive OK=10, receive timeouts=0
receive errors=0, lost frames=0
```
Installation errors are the most common cause of failures. If the installation is correct and errors continue, this may indicate a system incompatibility or hardware fault and you should contact MicroGate for assistance.

## SERIAL API PROGRAMMING

<span id="page-12-0"></span>This section describes direct control of a serial device by an application using either C/C++ or Python. A working knowledge of the target language in a Linux environment is required.

## <span id="page-12-1"></span> $C/C++$

Required API definitions are contained in c/include/synclink.h. This header must be included in user code. The standard Linux header file termios.h must be included to access standard Linux serial device calls.

Sample applications are included for each protocol in  $c/s$  amples:

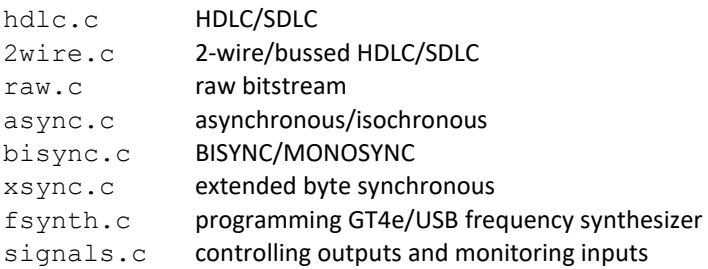

From  $c/s$  amples, build the samples with the command:

#make

A sample is run as shown below for the HDLC sample on device /dev/ttyUSB0:

## #./hdlc /dev/ttyUSB0

Most samples send and receive data on a single port and require a loopback connector to be installed. Refer to the sample code for more details on setup and operation.

## <span id="page-12-2"></span>LINUX LINE DISCIPLINES

A **line discipline** is a software layer between a serial device driver and a user application that controls the flow of data. An application selects a line discipline with the  $i$  inctinedial system call. The default line discipline  $N$  TTY is used for byte oriented communications (all protocols except HDLC). The HDLC protocol uses the frame oriented N HDLC line discipline which returns a single frame for each read and sends a frame for each write.

## <span id="page-12-3"></span>SYSTEM CALLS

open open file descriptor to device instance read get received data from device

- write send data to device
- ioctl monitor, control and configure device
- close close file descriptor to device

In addition to system calls, Linux includes tty/termios library calls used for serial communications. Refer to the man pages or third party books on Linux user mode programming for more details about system calls.

<span id="page-12-4"></span>OPEN/CLOSE

A user application gets a file descriptor from the open call to supply to other functions. The file descriptor is a token representing a device instance for the specified device name.

```
int fd; /* file descriptor */
fd = open(''/dev/ttySLG0", O RDWR | O NONBLOCK, 0);/* other code goes here */
close(fd);
```
O\_RDWR is required to send and receive data. O\_NONBLOCK causes open to return without waiting for the DCD input to be active.

#### <span id="page-13-0"></span>**CONFIGURATION**

A device must be configured to match application specific requirements. This is done using the ioctl system call with C structures defined in the synclink.h header file.

The main configuration call is ioctl (MGSL\_IOCSPARAMS), which uses an MGSL\_PARAMS structure to specify protocol options. This call is documented in detail in a later section detailing all SyncLink ioctl() calls.

```
int fd;
int rc;
MGSL_PARAMS params;
params.mode = MGSL_MODE_HDLC;
params.loopback = 0;
params.flags = HDLC_FLAG_RXC_RXCPIN + HDLC_FLAG_TXC_TXCPIN;
params.encoding = HDLC ENCODING NRZ;
params.clock_speed = 9600;
params.crc type = HDLC CRC 16 CCITT;
rc = ioctl(fd, MGSLIOCSPARAMS, <math>sparams</math>);if (rc < 0) {
      printf("ioctl(MGSL IOCSPARAMS) error=%d %s\n",
             errno, strerror(errno));
}
```
Other important configuration calls include ioctl (MGSL IOCGTXIDLE) for setting the transmit idle pattern and BISYNC/MONOSYNC sync patterns, and the ioctl (MGSL IOCSIF) call for selecting the serial interface type (RS232, V.35, RS422) on the USB adapter.

## <span id="page-13-1"></span>RECEIVING DATA

A user mode program gets received data from the driver using the read() system call.

```
int fd; \sqrt{4} open file descriptor \sqrt{4}char buf[HDLC_MAX_FRAME_SIZE]; /* buffer for received frame */int rc; \frac{1}{2} /* read return value */
rc = read(fd, but, sizeof(buf));if (rc < 0) {
   /* process error */
} else {
   /* process rc bytes of data */
}
```
For frame oriented SDLC/HDLC, each read call returns a single frame of data. For other protocols, each read call returns a stream of bytes.

The read call can be blocking or non-blocking. In blocking mode, the call returns when data is available. Nonblocking mode always returns immediately, with data or with an error indicating no data is available. Refer to the read man page for details. The blocking mode is set with the fcntl call.

```
/* set device to blocking mode for reads and writes */
fcntl(fd, F_SETFL, fcntl(fd,F_GETFL) & ~O_NONBLOCK);
```
#### <span id="page-14-0"></span>SENDING DATA

A user mode program sends data to the driver using the write() system call.

```
int fd; \frac{1}{x} /* open file descriptor */
char buf[HDLC MAX FRAME SIZE]; /* buffer for send frame */
int size; \frac{1}{x} and \frac{1}{x} size of data in buffer \frac{x}{x}int rc; \frac{1}{2} /* write() return value */
/* initialize buf with send data */
/* initialize size with count of send data bytes */
rc = write(fd, but, size);if (rc < 0) {
   /* process error */
} else {
    /* rc bytes of data successfully sent */
}
```
For frame oriented SDLC/HDLC, each write call sends a single frame of data. For other protocols, each write call sends a stream of bytes.

The write call can be blocking or non-blocking. In blocking mode, the call returns when data is queued by the driver. Non-blocking mode always returns immediately, with a positive return code indicating data was accepted or with an error indicating all buffers are full. Refer to the write man page for details. Blocking mode is set with the fcntl call.

```
/* set device to blocking mode for reads and writes */
fcntl(fd, F_SETFL, fcntl(fd,F_GETFL) & ~O_NONBLOCK);
```
#### <span id="page-14-1"></span>IOCTL

The ioctl system call is used for configuration, control and monitoring a serial device. This section documents the different codes and structures used with this call.

The general form of ioctl is:

 $rc = ioctl(fd, code, arg);$ 

where rc is the return code, fd is an open file descriptor for a device, code identifies the task to perform and arg is a code specific argument that can be a value or a pointer. The code can be a Linux standard code or a SyncLink specific code.

#### STANDARD IOCTL CODES

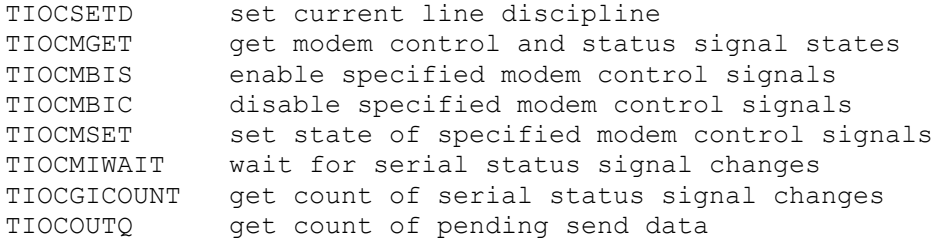

#### SYNCLINK SPECIFIC IOCTL CODES

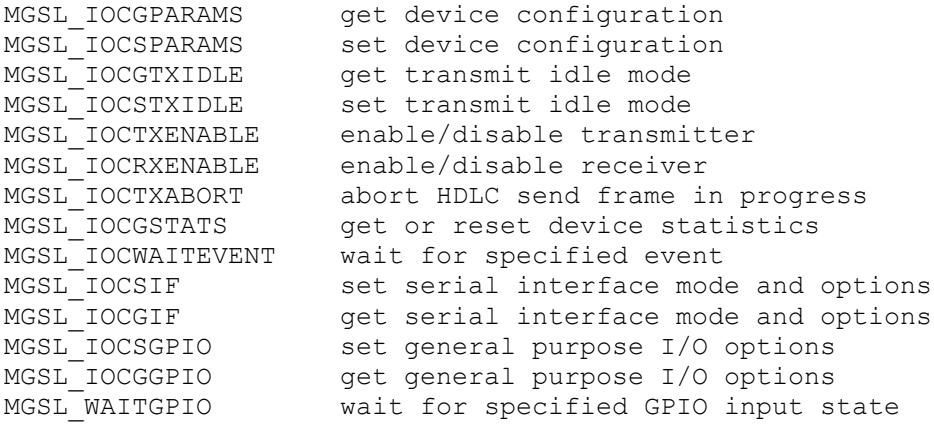

#### TIOCSETD

int rc; int ldisc = N\_HDLC;  $rc = ioctl(fd, TIOCSETD, dldisc);$ 

Set the line discipline. Choose the appropriate line discipline for the operating mode as part of the configuration process. Use N\_HDLC for HDLC/SDLC protocol and N\_TTY for other protocols.

### TIOCMGET

int rc, sigs; rc = ioctl(fd, TIOCMGET, &sigs);

Return serial control and status signals in sigs argument. Active signals are indicated with set bit flags:

TIOCM\_RTS Request To Send (output) TIOCM\_DTR Data Terminal Ready (output) TIOCM\_CAR Data Carrier Detect (input) TIOCM\_RNG Ring Indicator (input) TIOCM\_DSR Data Set Ready (input) TIOCM\_CTS Clear To Send (input)

#### TIOCMBIS

```
int sigs = TIOCM_RTS | TIOCM_DTR
rc = ioctl(fd, TIOCMBIS, &sigs);
```
Turn on modem outputs specified by sigs argument. Altered signals are indicated with bit flags, other signals are unchanged.

TIOCM\_RTS Request To Send TIOCM DTR Data Terminal Ready

## TIOCMBIC

```
int sigs = TIOCM_RTS | TIOCM_DTR
rc = ioctl(fd, TIOCMBIC, &sigs);
```
Turn off modem outputs specified by sigs argument. Altered signals are indicated with bit flags, other signals are unchanged.

```
TIOCM_RTS Request To Send
TIOCM_DTR Data Terminal Ready
```
### TIOCMSET

int sigs = TIOCM\_RTS | TIOCM\_DTR  $rc = i \cdot oct1(fd, TIOCMSET, \&sigs);$ 

Set state of modem control signals specified by sigs argument. Set a bit flag for outputs to turn on, other outputs are turned off.

TIOCM\_RTS Request To Send TIOCM\_DTR Data Terminal Ready

### TIOCMIWAIT

```
int sigs = TIOCM_RNG | TIOCM_DSR | TIOCM CD | TIOCM_CTS;
rc = i \cdot oct1(fd, TIOCMGET, \&sigs);
```
Wait for one or more serial inputs to change. Specify signals of interest with set bit flags.

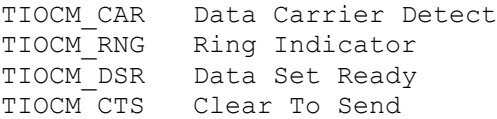

On return, the application should use ioctl(TIOCMGET) determine current signal states. Use ioctl(TIOCGICOUNT) before and after this call to see how many transitions have occurred on the serial inputs.

#### TIOCGICOUNT

```
struct serial icounter struct icount;
rc = ioctl(fd, TIOCGICOUNT, \&icount);
```
Return a serial icounter struct structure with counts of serial status signal changes and line errors.

serial icounter struct is typically found in /usr/include/linux/serial.h and is defined as:

```
struct serial icounter struct {
     int cts, dsr, rng, dcd;
      int rx, tx;
      int frame, overrun, parity, brk;
     int buf overrun;
      int reserved[9];
};
cts number of transitions in Clear to Send (CTS)
dsr number of transitions in Data Set Ready (DSR)
rng number of transitions in Ring Indicator (RI)
dcd number of transitions in Data Carrier Detect (DCD)
rx number of received asynchronous data bytes
tx number of transmitted asynchronous data bytes
frame number of asynchronous framing errors detected
overrun number of asynchronous receive overruns detected
parity number of asynchronous parity errors detected
brk number of asynchronous break sequences detected
buf overrun anumber of times the driver's receive data buffer overflowed
```
## TIOCOUTQ

```
int count;
rc = ioctl(fd, TIOCOUTQ, \&count);
```
Returns a byte count of queued send data. This can be used to poll a device for send completion. When rc is zero, all data has been sent.

#### MGSL\_IOCSPARAMS

MGSL PARAMS params;

params.mode = MGSL\_MODE\_HDLC; /\* ... other application defined settings ... \*/  $rc = ioctl(fd, MGSLIOCSPARAMS,  $sparams$ );$ 

Set device configuration specified by MGSL\_PARAMS structure defined in synclink.h:

```
typedef struct _MGSL_PARAMS
{
   /* Common */
   unsigned long mode; /* HDLC, async, raw, bisync, monosync, xsync */
   unsigned char loopback; /* internal loopback mode */
   unsigned short flags;
    /* synchronous modes */
  unsigned char encoding; /* NRZ, NRZI, etc. */
   unsigned long clock speed; /* external clock speed in bits per second */
  unsigned char addr filter; /* rx HDLC address filter, 0xFF = disable */
  unsigned short crc type; /* None, CRC16-CCITT, or CRC32-CCITT */
  unsigned char preamble length;
   unsigned char preamble;
   /* override asynchronous termios settings if necessary */
   unsigned long data_rate;
   unsigned char data_bits;
  unsigned char stop bits;
   unsigned char parity;
} MGSL_PARAMS, *PMGSL_PARAMS;
```
Note: Many constants are defined as HDLC\_XXX for historical reasons, but apply to all synchronous modes (raw/bisync/monosync/xsync/HDLC).

#### MODE

The mode field of the MGSL\_PARAMS structure specifies the protocol with an MGSL\_MODE\_XXX macro.

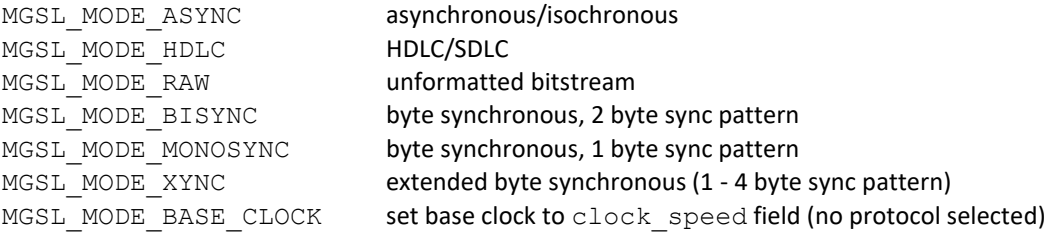

#### LOOPBACK

Enable or disable the internal loopback mode.  $0 =$  normal operation,  $1 =$  loopback mode. When enabled, the transmit data signal is connected internally to the receive data signal and clocks are generated internally by the baud rate generator as specified by the clock speed field. Use internal loopback mode to test the operation of the serial controller without external line drivers or devices.

### FLAGS

The flags field specifies protocol and clocking options using HDLC\_FLAG\_XXX macros. The HDLC\_FLAG prefix is used for historical reasons, but unless otherwise specified these flags apply to all modes.

## **Receive Clock Source**

The HDLC\_FLAG\_RXC\_xxx macros select the receive clock source.

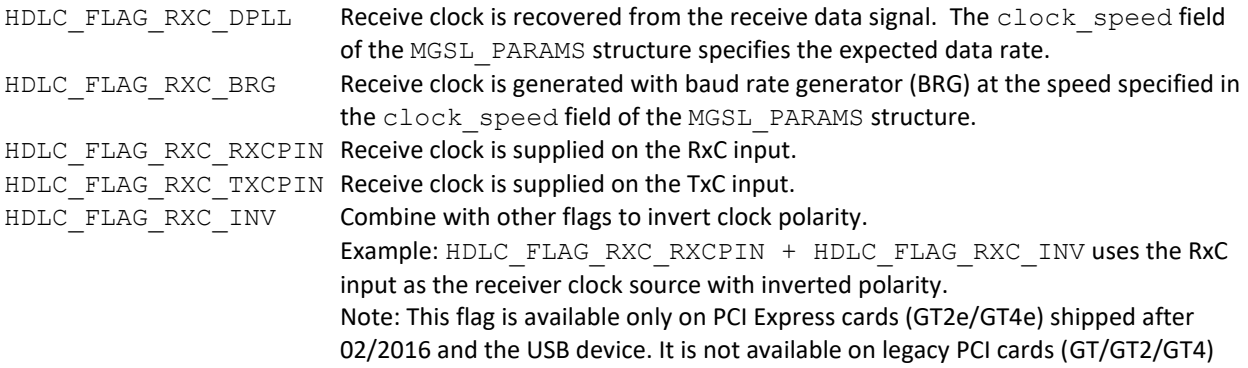

## **Transmit Clock Source**

The HDLC\_FLAG\_TXC\_xxx macros select the transmit clock source.

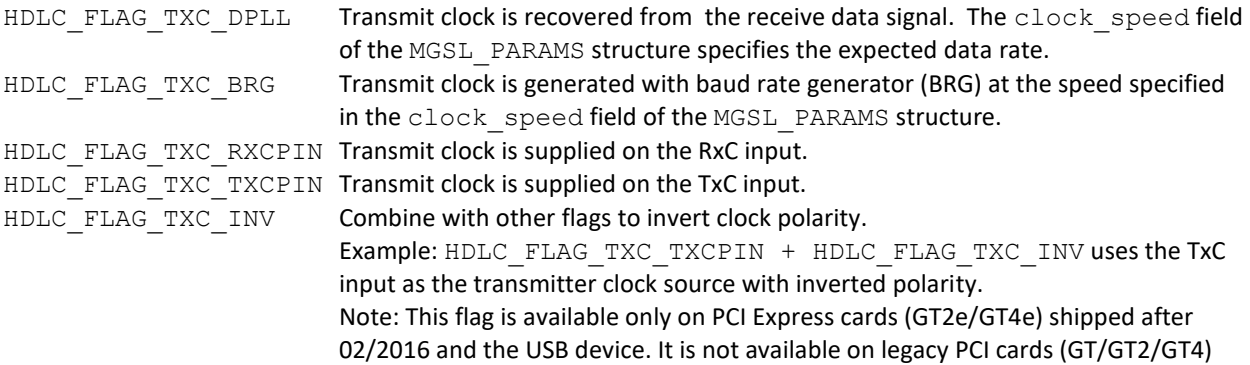

### **Digital Phase Lock Loop Divisor**

The DPLL is used to recover a clock from the receive data signal. This is done using a sample/reference clock that is a multiple of the expected data rate. This multiple is either 8 or 16. A higher sample rate (larger divisor) results in a more accurate recovered clock. A lower divisor allows a higher data rate. The sample clock is limited by the base clock frequency (default 14.7456MHz).

```
HDLC_FLAG_DPLL_DIV8 data rate = reference clock divided by 8
HDLC_FLAG_DPLL_DIV16 data rate = reference clock divided by 16
```
#### **Miscellaneous Flags**

HDLC\_FLAG\_AUTO\_CTS Enable transmitter only when CTS input is active. HDLC\_FLAG\_AUTO\_DCD Enable receiver only when DCD input is active. HDLC FLAG AUTO RTS When set, the driver automatically asserts RTS at when sending data and negates RTS when done sending. If RTS is active when a transmit request is made, the driver will not manipulate the state of RTS.

#### ENCODING

Specify data signal representation of logical 1 or 0. Equivalent encoding names are shown in parenthesis. BIPHASE encodings are usually used with clock recovery because they guarantee one transition per bit. The encoding must match the application specific requirements. The levels specified below are the data signal from the serial controller, but before the line drivers which invert the signal.

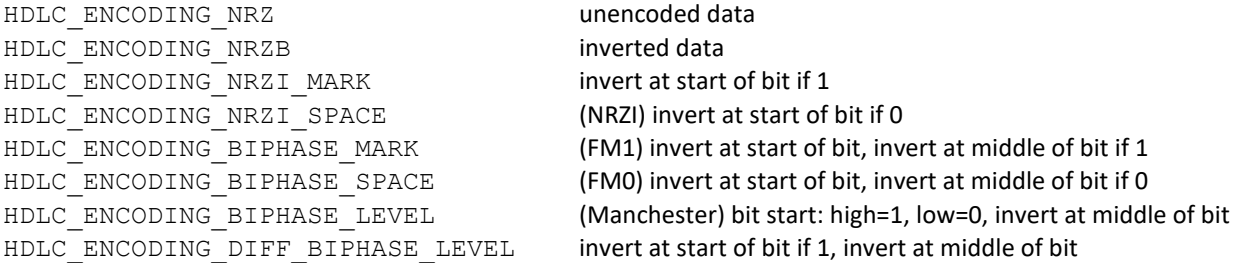

### CLOCK\_SPEED

Specifies data rate of the generated (BRG) or recovered (DPLL) clock. A clock generated by the BRG is output on the AUXCLK output pin for use by an external device. Set to zero to disable clock generation.

The clock is generated by dividing a fixed base clock by a 16-bit integer divisor:

divisor = (base clock/data rate) - 1

Only discrete rates can be generated exactly because the divisor is a 16-bit integer. The default base clock of 14.7456MHz allows exact generation of common rates: 9600, 57600, 115200 etc.

The serial card can be purchased with a different base clock. This option is installed at the factory. When a base clock other than 14.7456MHz is installed, the driver must be configured to use the new value by calling ioctl(MGSL\_IOCSPARAMS) as shown in the example below:

```
params.mode = MGSL MODE BASE CLOCK;
params.clock speed = 32000000; /* 32MHz optional base clock */
ioctl(fd, &params);
```
#### ADDR\_FILTER

Controls filtering of received SDLC/HDLC frames based on an eight bit address field. 0xFF = return all frames (no filtering), otherwise discard received HDLC frames with addresses other than 0xFF (broadcast) or this value.

## CRC\_TYPE

Selects the frame check type used with SDLC/HDLC frames. The selected Cyclic Redundancy Check (CRC) code is appended to sent frames and verified on receive frames.

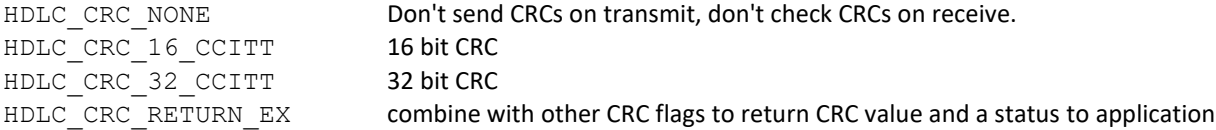

Normally, only HDLC frames without error are returned to the application. HDLC frames with CRC errors are discarded after updating the CRC error count in the adapter statistics. The driver can be configured to return both good frames and frame with CRC errors.

params.crc\_type = HDLC\_CRC\_16\_CCITT | HDLC\_CRC\_RETURN\_EX;

When HDLC\_CRC\_RETURN\_EX is set, read returns frame data followed by 2 (CRC-16) or 4 (CRC-32) CRC bytes, followed by a status byte with the value of RX OK or RX CRC ERROR.

#### PREAMBLE

A preamble is a pattern sent before an SDLC/HDLC frame or a BISYNC/MONOSYNC/XSYNC sync pattern. The preamble assists remote clock recovery. The length of the preamble is specified in the preamble\_length field of the MGSL\_PARAMS structure.

HDLC\_PREAMBLE\_PATTERN\_NONE no preamble (preamble\_length ignored) HDLC\_PREAMBLE\_PATTERN\_ZEROS all zeroes HDLC\_PREAMBLE\_PATTERN\_FLAGS all flags HDLC PREAMBLE PATTERN 10 alternating 1's and 0's HDLC PREAMBLE PATTERN 01 alternating 0's and 1's HDLC\_PREAMBLE\_PATTERN\_ONES all ones

### PREAMBLE\_LENGTH

Select the length of the preamble pattern.

HDLC\_PREAMBLE\_LENGTH\_16BITS HDLC\_PREAMBLE\_LENGTH\_32BITS HDLC\_PREAMBLE\_LENGTH\_64BITS

## MGSL\_IOCGTXIDLE

int idlemode; rc = ioctl(fd, MGSL\_IOCGTXIDLE, &idlemode);

Get transmit idle pattern or the sync pattern in MONOSYNC/BISYNC modes. See MGSL\_IOCSTXIDLE for more details.

#### MGSL\_IOCSTXIDLE

```
int idlemode = HDLC_TXIDLE_FLAGS;
rc = ioctl(fd, MGSL_IOCGTXIDLE, idlemode);
```
Select the transmit idle pattern or the sync pattern in MONOSYNC/BISYNC modes. When the transmitter is enabled and not sending data, this pattern is repeated. The transmitter always sends continuous marks when idle in asynchronous/isochronous mode.

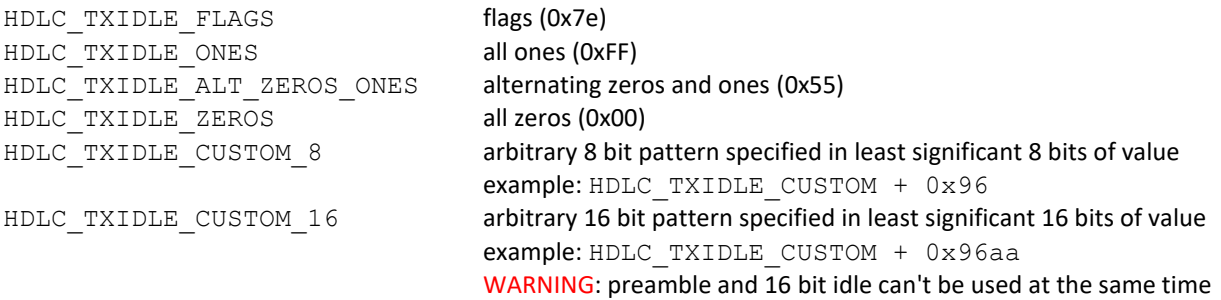

The transmit idle pattern is also used as the synchronization pattern in bisync and monosync modes. For monosync, use HDLC\_TXIDLE\_CUSTOM\_8 to specify the 8 bit sync pattern. For bisync, use HDLC\_TXIDLE\_CUSTOM\_16 to specify the 16 bit sync pattern.

## MGSL\_IOCTXENABLE

```
int enable = 1;
rc = ioctl(fd, MGSL_IOCTXENABLE, enable);
```
Enable or disable the transmitter. 0=disable, 1=enable

The driver automatically enables the transmitter on a write call. When disabled, transmit data signal is a constant one value. When enabled, the transmitter either sends data or the idle pattern.

The following macros are defined for use as the enable argument for select SyncLink hardware that supports the low send latency feature:

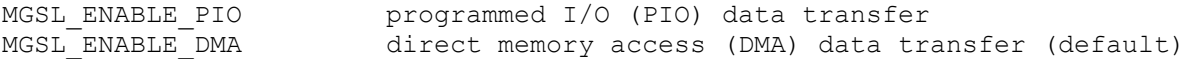

#### **Send Latency**

Latency is the time from write until data appears on the serial data output. Queued data increases latency. Limit latency by limiting the amount of queued data.

#### **Continuous Transmission**

Usually, the serial transmitter cycles between active (sending data) and idle (sending idle pattern) as data becomes available and is sent. Some applications require continuous transmission (always active, no idle). Continuous transmission requires supplying data fast enough to keep the transmitter active. Buffering more data in the driver decreases the chance of an idle transmitter at the expense of increased send latency.

#### **Direct Memory Access (DMA)**

DMA is the most efficient transfer method and is preferred for high data rates. Continuous transmission in DMA mode requires sending at least 128 bytes per write call (latency of at least 128 bytes).

#### **Programmed I/O (PIO)**

PIO transfers data to hardware byte by byte. This allows greater control over latency when using continuous transmission but limits the maximum data rate. Use ioctl (TIOCOUTO) to monitor count of queued send data and limit write calls. The raw sample demonstrates continuous low latency transmission.

MGSL\_IOCRXENABLE int enable =  $1$ ; rc = ioctl(fd, MGSL\_IOCRXENABLE, enable);

0=disable, 1=enable, 2=force hunt mode

The serial receiver has three states: disabled, idle, active.

A disabled receiver does not store data and ignores the receive data signal. Calling ioctl(MGSL\_IOCRXENABLE, 0) immediately disables the receiver. Calling ioctl(MGSL\_IOCRXENABLE, 1) puts the receiver in the idle state.

An idle receiver monitors the receive data signal for incoming data. Idle is also called "hunt mode". When a synchronization pattern (start bit, sync pattern, flag) is detected the receiver becomes active.

An active receiver saves data for use by the application. Depending on the mode, the receiver also monitors the receive data signal for an idle pattern (stop bits, flag). If an idle pattern is detected the receiver becomes idle. Calling ioctl (MGSL IOCRXENABLE, 2) immediately returns the receiver to the idle state.

Note: The receiver is automatically enabled (idle state) after an open or ioctl (MGSL IOCSPARAMS) call if the O\_RDWR is passed to open system call.

When the receiver goes from disabled to enabled, all receive buffers internal to the driver are reset.

## **Raw, Bisync/Monosync Buffer Fill Level:**

For raw, bisync and monosync modes, read returns data when a driver receive buffer (256 bytes) fills. At low data rates this may cause too much latency, the delay between receipt of a byte and that byte being returned to the application.

Bits 31..16 of the MGSL\_IOCRXENABLE ioctl argument specify the receive buffer fill level. When the specified number of bytes are received, read returns the data. The value also controls the data transfer mode used by hardware (PIO or DMA).

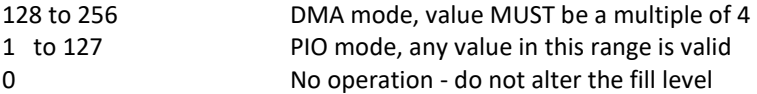

Use lower values as needed for lower latency. At high data rates PIO mode may cause data loss.

The line below sets the fill level to 8 bytes and selects PIO mode:

```
ioctl(fd, MGSL IOCRXENABLE, ((8 \le 16) | 1);
```
## MGSL\_IOCSXSYNC

```
int sync = 0x3232;
rc = ioctl(fd, MGSL_IOCSXSYNC, sync);
```
Set the extended sync mode synchronization pattern. This pattern is 1 to 4 bytes with the pattern located in the least significant bytes of the value. The size of the sync pattern is specified with  $i$ octl (MGSL IOCSXTRL).

MGSL\_IOCGXSYNC

int sync; rc = ioctl(fd, MGSL\_IOCGXSYNC, &sync);

Get extended sync mode synchronization pattern. This pattern is 1 to 4 bytes with the pattern located in the least significant bytes of the value. The size of the sync pattern is specified with  $i$  octl (MGSL IOCSXTRL).

```
MGSL_IOCSXCTRL
int xctrl;
rc = ioctl(fd, MGSL_IOCSXCTRL, xctrl);
```
Set the 32-bit value controlling the operation in extended byte synchronous mode:

```
xctrl[31:19] reserved, must be zero
xctrl[18:17] extended sync pattern length in bytes
            00 = 1 byte in xsr[7:0]01 = 2 bytes in xsr[15:0]10 = 3 bytes in xsr[23:0]11 = 4 bytes in xsr[31:0]xctr1[16] 1 = enable terminal count, 0=disabled
xctrl[15:0] receive terminal count for fixed length packets
            value is count minus one (0 = 1 byte packet)
             when terminal count is reached, receiver
             automatically returns to hunt mode and receive
             FIFO contents are flushed to DMA buffers with
             end of frame (EOF) status
```
MGSL\_IOCGXCTRL

int xctrl; rc = ioctl(fd, MGSL\_IOCGXCTRL, &xctrl);

Return the current 32-bit value controlling extended byte synchronous mode operation. See MGSL\_IOCSXCTRL for details of this value.

MGSL\_IOCTXABORT  $rc = ioctl(fd, MGSL IOCTXABORT, 0);$ 

Abort an HDLC send frame in progress with an HDLC abort pattern (7 or more contiguous ones). Only valid in HDLC mode.

#### MGSL\_IOCGSTATS

struct mgsl icount icount; rc = ioctl(fd, MGSL\_IOCGSTATS, &icount);

Return or reset the current mgsl\_icount structure values maintained by the driver. Pass an argument of 0 instead of a pointer to a structure to reset the statistics. Statistics are automatically reset on the first open on a device instance.

```
The mgsl icount structure is synclink.h:
struct mgsl_icount {
   __u32 cts, dsr, rng, dcd, tx, rx;
     u32 frame, parity, overrun, brk;
   __u32 buf_overrun;<br>__u32 txok;
   __u32 txok;<br>__u32 txund
   _u32 txunder;<br>u32 txabort;
          txabort;
    u32 txtimeout;
   u32 rxshort;
    u32 rxlong;
     u32 rxabort;
     u32 rxover;
     u32 rxcrc;
   u32 rxok;
    u32 exithunt;
    u32 rxidle;
};
cts number of transitions in Clear to Send (CTS).
dsr number of transitions in Data Set Ready (DSR).
rng number of transitions in Ring Indicator (RI).
dcd number of transitions in Data Carrier Detect (DCD).
tx number of transmitted asynchronous data bytes.
rx number of received asynchronous data bytes.
frame number of asynchronous framing errors detected.
parity number of asynchronous parity errors detected.
overrun number of asynchronous receive overruns detected.
brk number of asynchronous break sequences detected.
buf overrun number of times the driver's receive buffer overflowed
txok This value increments each time the transmitter finishes sending all queued data 
                    without error and becomes idle. If multiple HDLC frames are queued, txok is 
                    incremented only once.
txunder number of times an HDLC frame transmit underrun occurred.
txabort number of times an HDLC frame was aborted with an abort sequence.
txtimeout number of times a transmit operation timed out.
rxshort number of received HDLC short frames (less than two bytes if no CRC generation is 
                    configured or less than four bytes if CRC generation is configured. (frame 
                    discarded).
rxlong number of received HDLC frames larger than 4096 bytes. (frame discarded).
rxabort number of received HDLC abort sequences detected. (frame discarded).
rxover number of times a received HDLC frame terminated due to a receiver overrun error. 
                    (frame discarded).
rxcrc number of received HDLC frames received in error. (frame discarded).
rxok number of successfully received HDLC frames.
exithunt number of times the receiver exitted hunt mode while in HDLC mode (enabled via a 
                    MGSL_IOCWAITEVENT request).
rxidle number of times the receiver detected an idle sequence while in HDLC mode (enabled 
                    via a MGSL_IOCWAITEVENT request).
```
#### MGSL\_IOCWAITEVENT

int events = MgslEvent\_DcdActive + MgslEvent\_CtsInactive; rc = ioctl(fd, MGSL\_IOCWAITEVENT, &events);

Wait for specified event. Specify event of interest in events variable. On return, inspect events variable to determine which event occurred.

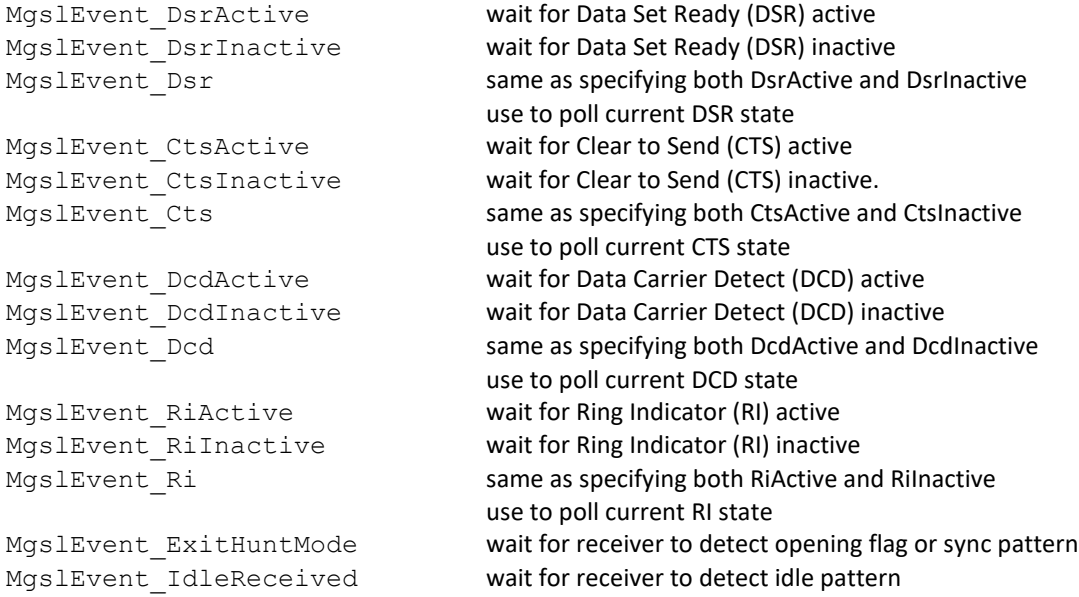

## MGSL\_IOCGIF

int mode; rc = ioctl(fd, MGSL\_IOCGIF, &mode);

Get current serial interface mode and options. See MGSL IOCSIF for option details.

#### MGSL\_IOCSIF

int mode = MGSL\_INTERFACE\_RS232; rc = ioctl(fd, MGSL\_IOCSIF, mode);

Set serial interface mode (rs232, v35, rs422) and options. The mode applies only to adapters that have a software selectable serial interface (USB adapter). The serial interface options may not be available on all adapters.

#### MODES

The portion of the mode value identified by MGSL\_INTERFACE\_MASK selects the serial interface mode (rs232, v35, rs422). The value of the mode can be one of the following:

MGSL\_INTERFACE\_DISABLED high impedance state which does not drive outputs or monitor inputs MGSL INTERFACE RS232 RS-232 MGSL INTERFACE V35 V.35 MGSL INTERFACE RS422 RS-422, RS-485, RS-530, RS-449, and X.21

### OPTIONS

The options portion of the serial interface IOCTL is defined as all other bits than those defined by MGSL\_INTERFACE\_MASK. These options may not be available on all adapters.

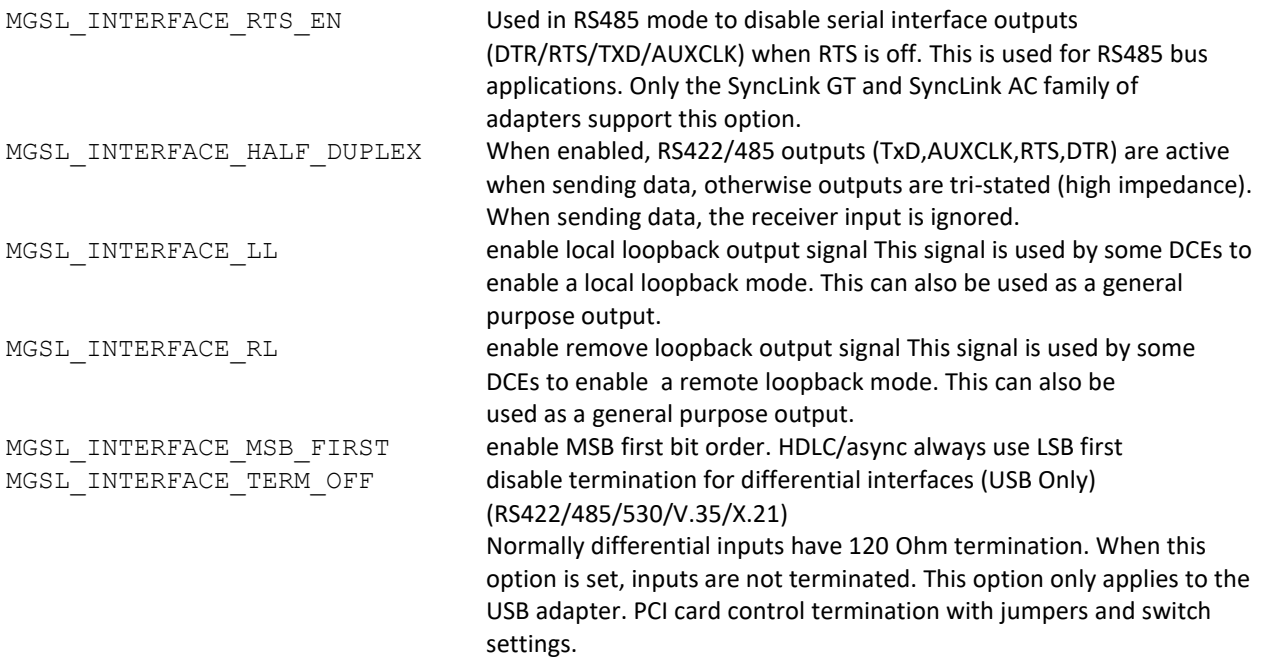

### GENERAL PURPOSE I/O

Some models of SyncLink adapter have general purpose input/output (GPIO) signals that can be controlled and monitored. This is done with the ioctl call as described in the following sections.

Each adapter may have up to 32 signals, each of which may be a dedicated input, a dedicated output, or a configurable input/output. The exact number and configuration of these signals varies with the specific adapter.

If an adapter does not support GPIO, the following ioctl codes will return the error EINVAL.

All general purpose I/O operations use a gpio desc structure:

```
struct gpio_desc {
      __u32 state;
      u^{32} smask;
      __u32 dir;
      __u32 dmask;
};
```
Each bit of each field represents a signal. Bit 0 controls signal 1, bit 1 controls signal 2, etc. state - signal state (0 or 1) smask - state mask 0=ignore associated bit in state dir - signal direction (0=input, 1=output) dmask - direction mask 0=ignore associated bit in dir

### MGSL\_IOCSGPIO

This ioctl code is used to set the input/output mode for configurable signals, and the signal state for dedicated outputs and I/O configured as outputs.

To set a signal direction (only valid for configurable I/O), set the associated bit in the dmask (direction mask) field to one and set the associated bit in the dir (direction) field to the desired mode (0=input, 1=output).

To set an output state (only valid for dedicated outputs and I/O configured as outputs), set the associated bit in smask (state mask) to one and set the associated bit in the state field to the desired state.

struct gpio desc gpio;

```
qpio.state = 0 /* set state of signal 1 to 0 */
gpio.smask = 1; /* set state of signal 1 as specified in state field */gpio.dmask = 3; /* set direction of signal 1 and signal 2 */gpio.dir = 1; /* signal 1 = output, signal 2 = input */
```
rc = ioctl(fd, MGSL\_IOCSGPIO, &gpio);

### MGSL\_IOCGGPIO

This ioctl code is used to get the input/output mode for configurable signals, and the signal states. On successful return, smask and dmask are set to all ones (0xffffffff), dir contains the current mode for each signal, and state contains the current state for each signal.

```
struct gpio desc gpio;
rc = ioctl(fd, MGSL_IOCGGPIO, &gpio);
```
#### MGSL\_WAITGPIO

This ioctl call blocks until at least one of the specified input states is reached. One or more inputs may be monitored. Dedicated outputs and I/O signals configured as outputs cannot be monitored. When the call returns, at least one of the monitored signals is in the desired state. The state field contains the state of all signals at the point the wait is satisfied.

```
gpio.smask = 0xC0; /* monitor signals 7 and 8 */
gpio.state = 0 \times 80; /* wait for signal 8 = 1 or signal 7 = 0 */
gpio.dir = 0; /* field ignored */gpio.dmask = 0; /* field ignored */
rc = ioctl(fd, MGSL_IOCWAITGPIO, &gpio);
if (rc)
        goto error;
/* test gpio.state */
if (gpio.state & 0x80) {
        /* signal 8 is one, do something */
}
if (!(gpio.state & 0x40)) {
        /* signal 7 is zero, do something else */
}
```
## <span id="page-31-0"></span>PYTHON

The module mgapi.py provides a Python interface to SyncLink serial devices. It is built on top of the C API and provides both a Python optimized interface and a C API wrapper. New Python applications should use the Python optimized interface. The C wrapper is used for quickly porting C applications to Python with minimal changes. The wrapper follows the naming conventions of the C API. This violates Python style standards but reduces the effort needed to port existing code.

WARNING: The API module uses Python 3 and is incompatible with Python 2.

A Python installation is required to run the Python sample code. The API module must be imported into a Python application with one of the following lines:

```
# Python API (new Python apps)
from mgapi import Port
# Python wrapper of C API (porting C apps)
import mgapi
```
The module must be found in one of three ways:

- mgapi.py is located in same directory as application.
- $mgapi.py$  is located in the Python system path.
- mgapi.tar.gz package is installed.

The package is installed using the Python installation program ( $pip$ ):

```
#pip install mgapi.tar.gz
```
Contents of python directory:

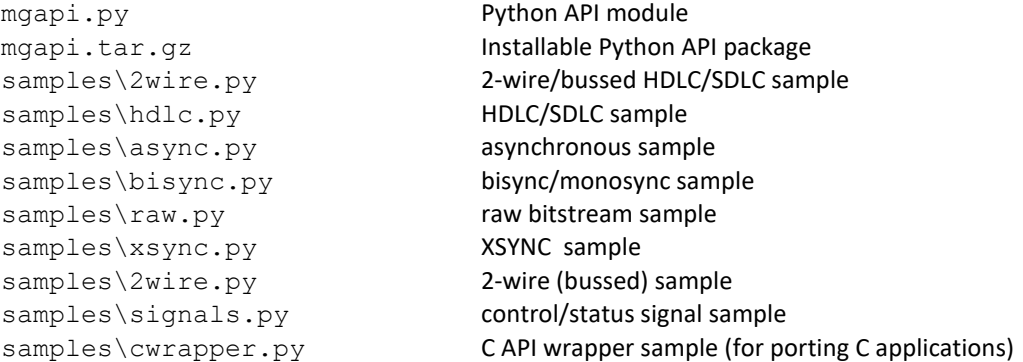

A sample is run as shown below for the HDLC sample on device /dev/ttyUSB0:

#python hdlc.py /dev/ttyUSB0

Most samples send and receive data on a single port and require a loopback connector to be installed. Refer to the sample code for more details on setup and operation.

### <span id="page-32-0"></span>PORT OBJECT

A Port object is required for most tasks. A port name must be supplied. Port names for USB adapters have the form dev/ttyUSBx, where 'x' is the device number. Port names for PCI cards have the form /dev/ttySLGx, where x is the device number. The Port class function enumerate returns a list of available port names.

```
names = Port.enumerate()
for name in names:
    print(name)
port = Port('/dev/ttyUSB0')
```
## <span id="page-32-1"></span>OPEN/CLOSE

The Port method open claims a port for use and raises an exception if an error occurs. The Port method is open determines if the port is open. Other attributes, properties and methods must be accessed only when the port is open.

```
try:
     port.open()
except FileNotFoundError:
    print('port not found')
except PermissionError:
     print('access denied or port in use')
except OSError:
    print('open error')
if port.is_open():
     print('port is open')
```
The Port method close releases the port from use. A port must be closed to allow use by other processes. Ports are automatically closed when a process exits or the Port object is deallocated.

port.close()

#### <span id="page-32-2"></span>**CONFIGURATION**

A port must be configured to match application specific requirements. Perform initial configuration with a Port.Settings() object. The Port method apply settings() cancels current operations and shuts down the hardware.

```
settings = Port.Settings()
settings.protocol = Port.HDLC
settings.encoding = Port.MANCHESTER
settings.crc = Port.CRC16
settings.transmit clock = Port. INTERNAL
settings.receive clock = Port.RECOVERED
settings.internal clock rate = 9600
settings.transmit preamble pattern = 0x7esettings.transmit preamble bits = 8
port.apply_settings(settings)
```
During operation, alter port behavior using various properties.

```
# set pattern sent when transmitter is enabled but
# there is no data to send. HDLC flag = 0x7e
port.transmit idle pattern = 0x7e
```
## <span id="page-33-0"></span>SEND DATA

The Port method write accepts a bytearray containing data to send. It blocks until the data is queued and enables the transmitter if needed. The Port method flush blocks until all queued data has been sent. Both methods return True on success or False if cancelled by another thread. If the Port property blocked io is False (polling) both methods return False instead of blocking.

```
send data = bytearray.fromhex('FF01')
port.blocked_io = True
if port.write(send_data):
    print('data queued')
else:
     print('blocked write cancelled')
if port.flush():
    print('all data sent')
else:
     print('blocked flush cancelled')
port.blocked_io = False
if port.write(send_data):
    print('data queued')
else:
    print('send queue full')
if port.flush():
     print('all data sent')
else:
     print('busy sending data')
```
The bytearray length must not exceed the Port. Defaults attribute max data size.

#### **HDLC/SDLC protocol**

write sends a variable size frame. Hardware adds flags and CRC to mark frame boundary.

#### **Other protocols**

write sends a variable length stream of bytes.

## <span id="page-34-0"></span>RECEIVE DATA

The Port method read accepts an optional size argument (default value of 1) and returns a bytearray containing received data. It blocks until data is available or returns None if cancelled by another thread. The Port method enable\_receiver must be called before data can be received. If the Port property blocked\_io is False (polling) read returns None instead of blocking.

```
port.blocked_io = True
receive data = port.read(size) # block until data available
if receive data:
   print(len(receive data), 'bytes received')
else:
    print('blocked read cancelled')
port.blocked_io = False
receive data = port.read(size) # poll for data
if receive data:
   print(len(receive data), 'bytes received')
else:
    print('no data available')
```
The size argument meaning depends on the protocol:

## **HDLC/SDLC**

Size argument is ignored and should be omitted for clarity. read blocks until a variable size frame is received.

#### **Other Protocols**

read blocks until size bytes are received. size defaults to 1 and must be in the range 1 to the Port. Defaults attribute max data size.

## <span id="page-35-0"></span>CLASS REFERENCE

### PORT

A **Port** object is required for most tasks. A port name must be supplied. PCI cards have a name of the form /dev/ttySLGx where x is a port number. USB devices have a name of the form /dev/ttyUSBx where x is a port number.

```
port = Port('/dev/ttyUSB0')
```
## **METHODS**

### APPLY\_SETTINGS

This method applies configuration contained in a Port. Settings object to hardware. Hardware is shutdown, blocked read and write calls are cancelled and the new configuration is applied.

```
settings = Port. Settings() # allocate
settings.protocol = Port.HDLC # change
port.apply_settings(settings) # apply
```
#### CLOSE

This method releases a port from use so it may be used by other processes. A port is automatically closed when a process exits or the port object is deallocated. Methods and properties other than open and is\_open must not be accessed when a port is closed. Closing an already closed port has no effect. Port properties may change while port is closed.

#### DISABLE\_RECEIVER

This method disables the receiver hardware and cancels blocked read calls. When disabled, the receiver ignores the receive data input.

#### DISABLE\_TRANSMITTER

This method disables the transmitter hardware and cancels blocked write and flush calls. When disabled, the transmit data output is held in a constant one state.

#### ENABLE\_RECEIVER

This method enables the receiver hardware. When enabled, the receiver accepts data from the receive data input.

#### ENABLE\_TRANSMITTER

This method enables the transmitter hardware. The transmitter enters the idle state and sends the transmit idle pattern, except for asynchronous/isochronous protocols which always send all ones when idle. When data is passed to the write method, the transmitter becomes active and sends the data. After all data is sent, the transmitter is idle.

#### ENUMERATE

This class method returns a list of valid port names.

```
names = Port.enumerate()
for name in names:
    print(name)
```
### <span id="page-36-1"></span>GET\_DEFAULTS

This method returns default configuration contained in a Port. Defaults object.

```
defaults = port.get_defaults()
print('max data size =', defaults.max data size)
```
#### **GET\_SETTINGS**

This method returns current settings contained in a Port. Settings object.

```
settings = port.get_settings()
if settings.protocol == Port.HDLC:
     print('HDLC protocol')
```
#### <span id="page-36-0"></span>**FLUSH**

The Port method flush blocks until all queued send data has been sent. True is returned on success or False if cancelled by another thread. If the Port property blocked io is False (polling), False is returned instead of blocking.

```
port.blocked_io = True
if port.flush():
    print('all data sent')
else:
     print('blocked flush cancelled')
port.blocked_io = False
if port.flush():
    print('all data sent')
else:
     print('busy sending data')
```
#### IS\_OPEN

Return True when port is open or False when port is closed.

#### **OPEN**

The Port method open claims a port for use and raises an exception if an error occurs. The Port method is open determines if the port is open. Other properties and methods should be accessed only when the port is open.

```
try:
     port.open()
except FileNotFoundError:
     print('port not found')
except PermissionError:
    print('access denied or port in use')
except OSError:
    print('open error =', port.error)
if port.is_open():
     print('port is open')
```
#### READ

This method accepts an optional  $size$  argument (default value of 1) and returns a bytearray containing received data. It blocks until data is available or returns None if cancelled by another thread. The Port method enable receiver must be called before data can be received. If the Port property blocked io is False (polling) read returns None instead of blocking.

```
port.blocked_io = True
receive data = port.read(size) # block until data available
if receive_data:
   print(len(receive data), 'bytes received')
else:
    print('blocked read cancelled')
port.blocked_io = False
receive data = port.read(size) # poll for data
if receive data:
    print(len(receive data), 'bytes received')
else:
    print('no data available')
```
The size argument depends on the protocol:

#### **HDLC/SDLC**

Size argument is ignored and should be omitted for clarity. read blocks until a variable size frame is received.

#### **Other Protocols**

read blocks until size bytes are received. size defaults to 1 and must be in the range 1 to the Port. Defaults attribute max data size.

### <span id="page-38-0"></span>SET\_FSYNTH\_RATE

This method programs the frequency synthesizer to the specified rate and returns True if successful. The frequency synthesizer replaces the default base clock of 14.7456MHz. Use the frequency synthesizer only when generating an internal clock at a rate that is not a divisor of the default base clock. This method internally sets the property [base\\_clock\\_rate](#page-39-0) to the same value.

All ports on devices with multiple ports share the same base clock. **Do not call this method when any port on the device is sending or receiving.** When calling this method on a device with multiple ports, set base clock rate directly on the other ports to the same value so the other ports use the correct value for the common base clock when calculating internal clock settings.

The internal clock generator is used for:

- clock generation for synchronous protocols
- reference clock for asynchronous protocol (at 8 or 16 times data rate)
- reference clock for clock recovery (at 8 or 16 times data rate)

The API tries to use x16 reference clocks for maximum accuracy. If the x16 reference clock is not a divisor of the base clock, the API falls back to x8 reference clocks.

This method uses a table of supported frequencies. If an unsupported frequency is specified then False is returned. The tables are located in the API module mgapi.py. New table entries can be created as described in the [frequency synthesizer](#page-59-0) section. The frequency synthesizer is only available on PCI Express cards and the SyncLink USB.

### WAIT

This method waits for a specified event (hardware or signal state). The method blocks until one or more specified events occur. The method accepts an integer containing bit flags specifying events to wait for and returns an integer indicating which events occurred.

Port.DSR\_ON, Port.DSR\_OFF Port.CTS ON, Port.CTS OFF Port.DCD ON, Port.DCD OFF Port.RI\_ON, Port.RI\_OFF Port.RECEIVE ACTIVE, Port.RECEIVE IDLE

```
# wait for CTS on or DCD off
events = port.wait(Port.CTS_ON | Port.DCD_OFF)
if events:
     if events & Port.CTS_ON:
        print('CTS is on')
     if events & Port.DCD_OFF:
         print('DCD is off')
else:
     print('error')
```
#### **WRITE**

write accepts a bytearray containing data to send. It blocks until the data is queued and enables the transmitter if needed. True is returned if data is queued or False if a blocked write is cancelled by another thread. If the Port property blocked io is False (polling), False is returned instead of blocking. To determine when data has been completely sent call the flush method.

```
send data = bytearray.fromhex('FF01')
port.blocked_io = True
if port.write(send_data):
    print('data queued')
else:
     print('blocked write cancelled')
port.blocked_io = False
if port.write(send_data):
    print('data queued')
else:
     print('send queue full')
```
The bytearray length must not exceed the Port. Defaults attribute max data size.

#### **HDLC/SDLC protocol**

write sends a variable size frame. Hardware adds flags and CRC to mark frame boundary.

#### **Other protocols**

write sends a variable length stream of bytes.

### PROPERTIES AND ATTRIBUTES

#### <span id="page-39-0"></span>BASE\_CLOCK\_RATE

This integer property is the base clock rate used in calculations for internal clock generation. Setting this property does not alter the actual base clock like set fsynth rate. Use this property to set the base clock when a custom fixed frequency oscillator is installed on the SyncLink device. Also use it after calling set fsynth rate for one port of a device with multiple ports to set the rate used by the other ports.

## BLOCKED\_IO

This Boolean property controls the behavior of the read, write and flush methods. This property is set to True when the open method is called.

True (blocking) read blocks until data is available then returns a bytearray write blocks until data is queued then returns True flush blocks until all data is sent then returns True

```
False (polling)
read returns None instead of blocking
write and flush return False instead of blocking.
```
#### CTS (CLEAR TO SEND)

This read only Boolean property reports the CTS input state. True = on,  $False = off$ .

```
if port.cts:
     print('CTS is on')
```
#### DCD (DATA CARRIER DETECT)

This read only Boolean property reports the DCD input state. True = on,  $False =$  off.

```
if port.dcd:
     print('DCD is on')
```
#### DSR (DATA SET READY)

This read only Boolean property reports the DSR input state. True = on,  $False = off$ .

if port.dsr: print('DSR is on')

#### DTR (DATA TERMINAL READY)

This Boolean property controls the DTR output state. True = on, False = off.

```
port.dtr = True # turn on DTR
```
#### GPIO

This attribute is a list of 32 [Port.GPIO](#page-44-0) objects with each object representing a general purpose I/O signal. Refer to the hardware manual (PDF) for how many GPIO signals are available on a specific device. GPIO signals are controlled and monitored through the output and state properties.

```
# set GPIO #6 direction to output
port.gpio[6].output = True
# set GPIO #6 state to low
port.gpio[6].state = False
# set GPIO #7 direction to input
port.gpio[7].output = False
if port.gpio[7].state:
     print('GPIO #7 is on')
else:
     print('GPIO #7 is off')
```
#### HALF\_DUPLEX

This Boolean property enables a feature where outputs are automatically enabled when sending data and disabled when not sending data. This is used for bussed mode where transmit and receive data share the same cable conductors. This feature only affects RS422/V.11/differential outputs. Applications that require more control over output enable timing should use the rts\_output\_enable property instead.

#### IGNORE\_READ\_ERRORS

This Boolean property controls how receive errors are handled in HDLC/SDLC mode. When True, receive errors are silently discarded. Applications should only set this to False for diagnostic and logging purposes. This property is set to True by the open method.

#### INTERFACE

This integer property selects the serial interface standard for SyncLink USB devices. SyncLink PCI cards use jumpers to select the serial interface and ignore this property. Interface values are defined by constants.

```
# Port.RS232 = single ended, unbalanced signals (V.28)
# Port.V35 = data/clocks differential (V.11), others single ended (V.28)
# Port.RS422 = differential signals (V.11)
# Port.RS530A = differential signals (V.11), except
```

```
port.interface = Port.RS422
```
#### LL (LOCAL LOOPBACK)

This Boolean property controls the LL output state.

port.ll = True # turn on local loopback output

#### NAME

This read only string property contains the port name.

#### RECEIVE\_COUNT

This integer read only property indicates how many bytes are available to the application using the  $\text{read method}$ . The granularity of the count depends on the specific hardware and protocol. The count does not include data stored in hardware but not yet transferred to system memory. Use this property to poll for receive data.

#### RECEIVE TRANSFER SIZE

This integer property sets how many bytes of receive data are transferred from the device to the system at a time. Lower values reduce receive latency (time from receiving data until it becomes available to system) but increase overhead. (Linux only)

range=1-256, default=256 < 128 : programmed I/O (PIO), low data rate >= 128 : direct memory access (DMA), MUST be multiple of 4

#### RI (RING INDICATOR)

This read only Boolean property reports the RI input state. True = on, False = off.

```
if port.ri:
     print('RI is on')
```
#### RL (REMOTE LOOPBACK)

This Boolean property controls the RL output state.

port.rl = True # turn on remote loopback output

#### RTS (REQUEST TO SEND)

This Boolean property controls the RTS output state. True = on, False = off.

port.rts = True # turn on RTS output

#### RTS\_OUTPUT\_ENABLE

This Boolean property allows RTS to control serial interface outputs. When True, RTS on enables outputs and RTS off disables (tristate/hi-Z) outputs. This feature is used in bussed applications where transmit and receive data use the same cable conductors. This feature only affects RS422/V.11/differential outputs. Bussed applications that do not require control over output enable timing should use the half duplex property instead.

```
port.rts_output_enable = True
port.rts = True # turn on outputs
# transmit data
port.rts = False # turn off outputs (tristate/hi-Z)
# receive data
```
#### SIGNALS

This integer property contains control output and status input states with each signal represented by a bit. Individual signal bits are defined as constants. Each access (get or set) of this property results in a hardware access.

```
# Port.DTR = data terminal ready output
# Port.RTS = ready to send output
# Port.CTS = clear to send input
# Port.DSR = data set ready input
# Port.DCD = data carrier detect input
# Port.RI = ring indicator input
# turn on DTR output
port.signals |= Port.DTR
# turn off RTS output
port.signals &= ~Port.RTS
if port.signals & Port.DCD:
     print('DCD input is on')
else:
     print('DCD input is off')
```
Each signal has a property that is an alias to the signals property.

```
# turn on DTR output
port.dtr = True
# turn off RTS output
port.rts = False
if port.dcd:
    print('DCD input is on')
else:
    print('DCD input is off')
```
## TRANSMIT\_COUNT

This integer read only property indicates the number of bytes in the API send queue. The count does not include data transferred to hardware but not yet sent. The count granularity depends on the specific hardware and protocol. Use this property to maintain queue levels in a desired range for the purpose of controlling transmit latency. Do NOT use this property as an indication of all sent as a zero value may not reflect data still stored in the hardware. Use the *[flush](#page-36-0)* method to determine when all data has been sent.

#### TRANSMIT\_TRANSFER\_MODE

This property sets the transmit transfer mode. Valid values are Port.DMA (direct memory access) and Port.PIO (programmed I/O). (Linux only)

#### **TERMINATION**

This Boolean property controls termination of differential (RS422/V.11) inputs on the SyncLink USB. When True, differential inputs are terminated with 120 ohms. When False, differential inputs are not terminated. PCI cards select termination with jumpers or switch settings and are not affected by this property.

#### TRANSMIT\_IDLE\_PATTERN

This property specifies the pattern sent on the transmit data output when the transmitter is idle (enabled but no data to send). This can be an arbitrary 8 or 16 bit value. The idle pattern may be used by a remote device to distinguish between an inactive and idle connection. The transmit idle pattern may have additional protocol specific purpose. For monosync and bisync protocols, this property becomes an alias for sync\_pattern.

#### <span id="page-43-0"></span>PORT.DEFAULTS

A Port.Defaults object contains default configuration that is persistent across system restarts and device ejection. Defaults are accessed with the Port.get defaults method.

#### PROPERTIES AND ATTRIBUTES

#### MAX\_DATA\_SIZE

This integer attribute specifies the maximum number of bytes that are returned by read or supplied to write. The default value is 4096.

### <span id="page-44-0"></span>PORT.GPIO

A Port.GPIO object represents a single general purpose I/O signal. PCI Express and USB serial devices have GPIO signals accessible to headers on the device PCB. Refer to the hardware manual (PDF) for information on how many GPIO signals are available and header pin assignments.

## PROPERTIES AND ATTRIBUTES

## STATE

This Boolean property contains the GPIO signal state:  $True = high$ ,  $False = low$ .

## OUTPUT

This Boolean property contains the GPIO signal direction: True = output, False = input. Some GPIO signals have a fixed direction, see hardware manual for details.

## PORT.SETTINGS

A Port. Settings object contains configuration used with the Port methods get settings and apply\_settings.

### PROPERTIES AND ATTRIBUTES

### ASYNC\_DATA\_BITS

This integer attribute specifies the number of data bits in an asynchronous character. Valid values: 5 to 8

### ASYNC\_DATA\_RATE

This integer attribute specifies the data rate for the asynchronous protocol in bits per second. The internal clock generator runs at 8 or 16 times the data rate to supply the asynchronous receiver sampling clock.

### ASYNC\_STOP\_BITS

This integer attribute specifies the number of stop bits in an asynchronous character. Valid values: 1 or 2

### ASYNC\_PARITY

This attribute specifies the parity used in an asynchronous character. Valid values: Port.OFF, Port.EVEN, Port.ODD.

### AUTO\_CTS

This Boolean attribute controls automatic processing of the CTS (clear to send) input. When True, the transmitter waits for CTS on before sending data.

### AUTO\_DCD

This Boolean attribute controls automatic processing of the DCD (data carrier detect) input. When True, the receiver is disabled when DCD is off.

### AUTO\_RTS

This Boolean attribute controls automatic processing of the RTS (request to send) output. When True, RTS is on when data is available to send and off when all data has been sent. This feature only applies when RTS starts in the off state. If RTS is manually set to on then RTS stays on regardless of this attribute.

#### CRC

This attribute selects the frame check sequence used with the HDLC (SDLC) protocol. Other protocols must set this attribute to Port. OFF. Valid values are listed below. The same CRC must be used by all endpoints.

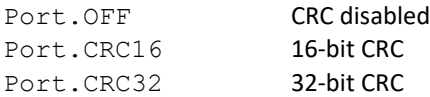

#### DISCARD\_DATA\_WITH\_ERROR

This Boolean attribute determines how the API handles HDLC (SDLC) frames with a frame check error. When set to True (default), frames with errors are silently discarded. When False, frames with errors are returned to the application. Only applications that with to inspect invalid data for diagnostics, logging and recovery purposes should set this to False.

#### DISCARD\_RECEIVED\_CRC

This Boolean attribute controls handling of received CRC values for the HDLC (SDLC) protocol. When True (default), the CRC is discarded and the application only gets data. When False, the CRC is returned as the final bytes of the frame to the application. Only applications that wish to inspect the CRC value for diagnostics, logging or recovery purposes should set this to False.

#### ENCODING

This attribute selects the encoding of serial data. Encoding defines how individual logical bits (0 or 1) are translated to physical data signal levels (high or low). Serial link endpoints must use the same encoding. Valid encoding values are listed below. Refer to the **Encoding** section for details of each value.

Port.NRZ Port.NRZB Port.NRZI Port.NRZI\_MARK Port.FM0 Port.FM1 Port.MANCHESTER Port.DIFF\_BIPHASE\_LEVEL

#### HDLC\_ADDRESS\_FILTER

This integer attribute selects an 8-bit value used to filter received HDLC (SDLC) frames. Other protocols ignore this attribute. A value of  $0 \times FF$  (default) disables filtering and returns all frames to the application. Other values indicate the expected HDLC station address so that only frames with the broadcast address ( $0xFF$ ) and the specified station address are returned to the application. Other frames are silently discarded.

#### INTERNAL\_CLOCK\_RATE

This integer attribute is the **data rate** used to setup the internal clock generator. When using the internal clock directly as a data clock it runs at this rate. When using clock recovery the internal clock runs at 8 or 16 times this rate to create a **reference clock** for sampling the receive data input and recovering a data clock.

The internal clock is generated by dividing the hardware base clock (default 14.7456MHz) by a 16-bit integer. If the specified rate is not a divisor of the base clock it is approximated by selecting the next slower rate that is a divisor. For details, refer to the [clock generator](#page-56-0) section.

The API tries to use a 16x reference clock for maximum accuracy. If a 16x reference clock is not a divisor of the base clock, the API falls back to an 8x reference clock. If an x8 reference clock is not a divisor of the base clock then the specified data rate can't be precisely recovered.

The base clock can be adjusted on PCI Express and USB devices to allow precise internal clock rates when the specified rate (or reference clock) is not a divisor of the default 14.7456MHz base clock. Refer to the set fsynth rate method.

#### INTERNAL\_LOOPBACK

This Boolean attribute enables internal loopback of data signals for diagnostic or development purposes. When set to True, the transmit data output is connected internally to the data input and data clocks are internally generated.

#### MSB\_FIRST

This Boolean attribute selects the serial bit order. Most protocols must use least significant bit (LSB) first. Some protocols (RAW and TDM) may optionally use most significant bit (MSB) first by setting this attribute to True.

#### PROTOCOL

This attribute selects the serial protocol. Valid values are listed below. Refer to the Protocol section for details.

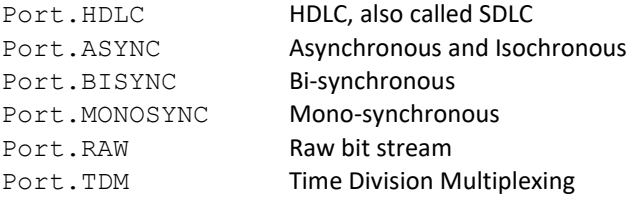

## RECEIVE\_CLOCK

This attribute selects the source of the receive clock.

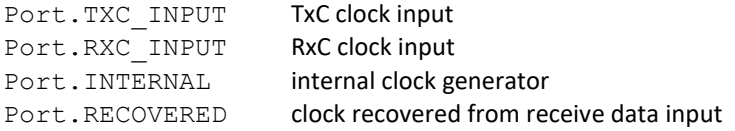

#### RECEIVE\_CLOCK\_INVERT

This attribute controls receive clock polarity. When set to default value of False, the receive clock uses normal polarity. When set to True, the receive clock uses inverted clock polarity. Endpoints must use the same clock polarity.

#### SYNC\_PATTERN

This integer attribute specifies the synchronization pattern used for monosync, bisync and xsync protocols. The sync pattern size is protocol dependent: monosync = 1 byte, bisync = 2 bytes, xsync = 1 to 4 bytes as set by xsync\_sync\_size attribute. The transmission byte order is most significant to least.

An enabled receiver waits for a sync pattern then stores data byte aligned to the sync pattern until the receiver is disabled or forced to search for the next sync pattern. For monosync and bisync protocols the sync pattern is used as the transmit idle pattern. The xsync protocol has separate sync and idle patterns. The application adds the sync pattern to the start of write data. Specific applications may require more than one sync pattern at the start of data.

#### TRANSMIT\_CLOCK

This attribute selects the source of the transmit clock.

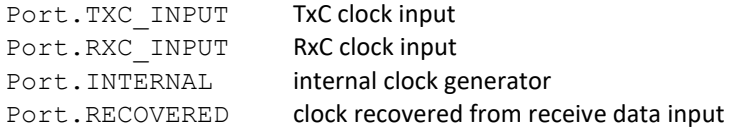

#### TRANSMIT\_CLOCK\_INVERT

This attribute controls transmit clock polarity. When set to default value of False, the transmit clock uses normal polarity. When set to True, the transmit clock uses inverted clock polarity. Endpoints must use the same clock polarity.

#### <span id="page-47-0"></span>TRANSMIT\_PREAMBLE\_BITS

This integer attribute selects the number of bits of preamble to prepend to sent data. A preamble is used to assist clock recovery from a data signal. Only synchronous protocols using clock recovery should set this attribute to a non-zero value. The only valid values are 8, 16, 32 and 64.

### TRANSMIT\_PREAMBLE\_PATTERN

This 8-bit integer attribute selects the pattern that is prepended to sent data. A preamble is used to assist clock recovery from a data signal. Only synchronous protocols using clock recovery should set this attribute. The length of the preamble is selected by the transmit preamble bits attribute.

#### XSYNC\_BLOCK\_SIZE

This integer attribute sets the fixed block size for the xsync protocol. If set to 0, data is returned as a stream of bytes and the application determines block boundaries. Non zero values set the fixed block size with one block returned per read call. Valid values are 1 to 65535.

### XSYNC\_SYNC\_SIZE

This integer attribute sets the sync pattern size in bytes for the xsync protocol. Valid values are 1 to 4.

## **PROTOCOLS**

<span id="page-48-0"></span>This section provides an overview of supported serial protocols. Protocols define how framing, transparency, and timing are implemented.

### **Framing**

Framing is a hardware mechanism to identify data boundaries and optionally check data integrity. HDLC uses flag patterns to mark the start and end of frames and CRC for integrity. TDM uses a sync signal to mark the start of fixed length frames. Asynchronous data uses start/stop bits on each character with parity for integrity. Bisync and monosync use sync patterns to indicate start of data and the application must detect end of data. Raw protocol has no hardware framing and the application is responsible for interpreting the stream of bits.

### **Transparency**

Transparency is a mechanism to distinguish between data and non data patterns. HDLC uses zero insertion/deletion to distinguish between data and flags. HDLC is the only supported protocol that implements transparency at the hardware level.

### **Timing**

Serial communication requires a timing mechanism to coordinate data transfer. This can be an external clock signal, an internally generated clock, or a clock recovered from a data signal. The clock frequency determines the data transfer rate. The receiver and transmitter have separate clock configuration.

## <span id="page-48-1"></span>HDLC/SDLC

High Level Data Link Control (HDLC) is an international standard (ISO3309) based on SDLC (Synchronous Data Link Control), a protocol developed by IBM. This document uses HDLC to refer to both HDLC and SDLC.

Data is grouped into an information field of two or more bytes. The information field may be followed by an optional frame check sequence (FCS) such as CRC16 or CRC32. The FCS is calculated on the bits in the information field. The information field and FCS are framed with a non data pattern 01111110 (0x7e) called a flag. The collection of an opening flag, information field, FCS, and a closing flag is called a frame. A frame in progress can be aborted before the closing flag by sending a non data pattern called an abort, which is 7 or more consecutive ones. Aborted frames or frames with a FCS error should be ignored by the receiver.

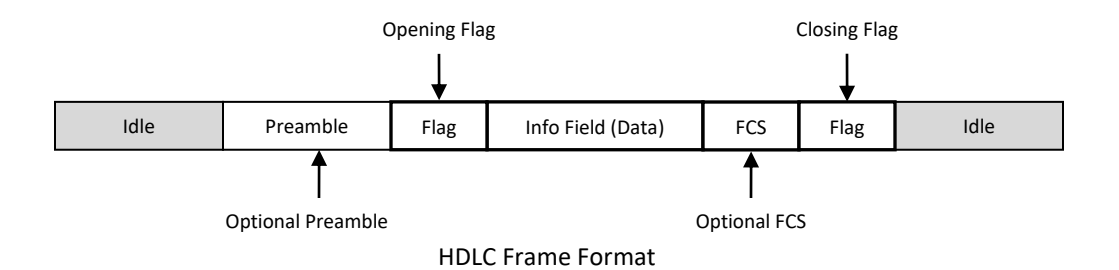

An optional preamble may be sent before each frame. The preamble is useful for synchronizing a DPLL for clock recovery. The preamble pattern should be chosen to provide the maximum transitions for a given serial encoding standard. Refer to the DPLL section for details. Preambles are usually not used for applications with a separate data clock signal.

Leading bytes of the information field contain variable length address and control fields. The serial controller does not process the address or control fields, and treats the entire information field as data. Interpretation of the address and control fields is the responsibility of the device driver or application.

Data transparency is provided to distinguish between data and flag or abort patterns. This is accomplished with zero insertion and deletion. The controller automatically inserts a zero after any sequence of five consecutive ones in send data and automatically deletes a zero after any sequence of five consecutive ones in receive data. Zero insertion and deletion is only applied to the information field and FCS.

HDLC may use separate data clock signals or can recover data clocks from a data signal using DPLL (digital phase locked loop) clock recovery. There is one clock cycle per bit.

The HDLC transmitter has three states: disabled, idle, and active. The transmitter starts in the disabled state with the transmit data signal set to a constant mark. When software enables the transmitter with a bit in a control register the transmitter becomes idle. An idle transmitter sends a user configurable idle pattern, usually all ones or repeated flags. When software provides data to send, the transmitter becomes active and sends a frame containing the data. When the frame completes, the transmitter becomes idle. Software can disable the transmitter at any time using control bits in a register.

The HDLC receiver has three states: disabled, idle (hunt), and active (synced). The receiver start in the disabled state. When software enables the receiver with a bit in a control register, the receiver becomes idle and starts hunting for an opening flag. When a flag is detected, the receiver is active. An active receiver stores data between flags. When an abort sequence is detected, the receiver becomes idle. Software can disable the receiver at any time using control bits in a register.

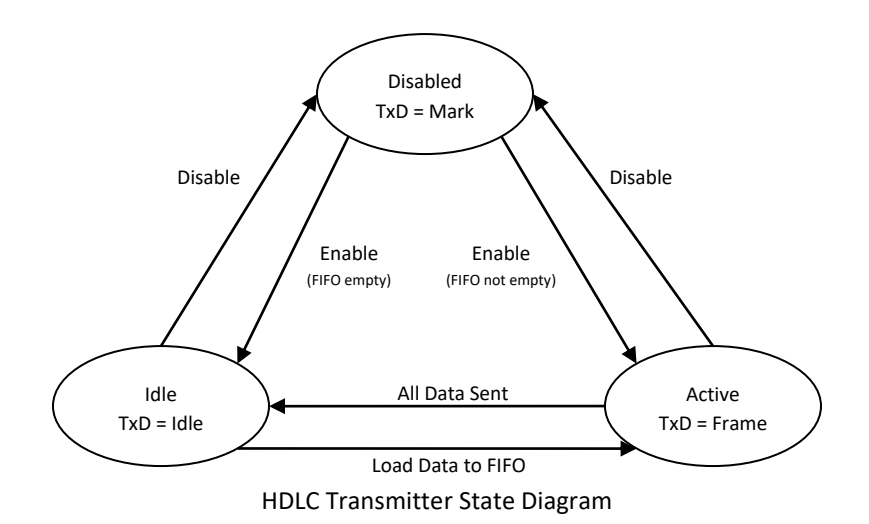

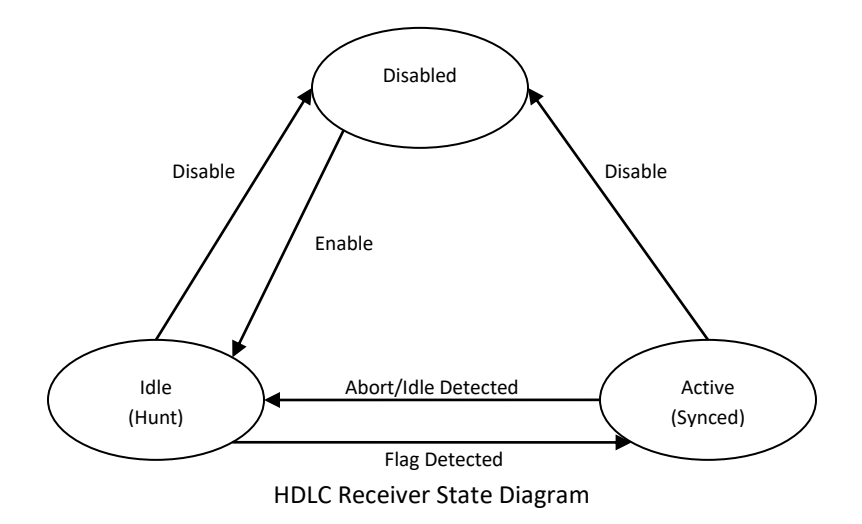

## <span id="page-51-0"></span>**ASYNCHRONOUS**

Asynchronous communication frames each character with a single start bit and one or two stop bits. Data length is configurable for 5 to 8 data bits per character. An optional parity bit (odd or even) is appended to the data. The idle line state is a logical 1. The start bit is a logical 0. Stop bits are a logical 1. Data is transmitted least significant bit first followed by the optional parity bit. The total character size is the combination of the start bit, data bits, optional parity bit, and stop bits. The total character size range is 7 to 12 bits. The number of data bits, stop bits, and use of parity must be configured in advance to match the settings of a remote station.

Data clocks are generated internally. The data rate must be chosen in advance to match that of a remote station. The receive clock runs at 8 or 16 times the selected data rate. This clock is used to sample the receive data line. The start bit is detected as the falling edge from the idle condition or the stop bits of the preceding character (1 to 0).

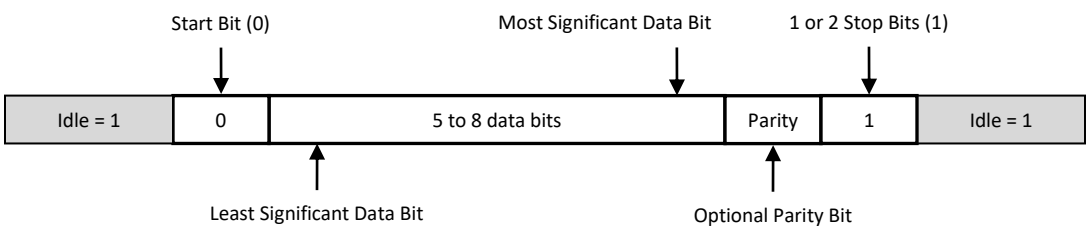

Asynchronous Character Format

## <span id="page-51-1"></span>**ISOCHRONOUS**

Isochronous is identical to asynchronous as described in the previous section, except a separate physical clock signal is used with the same frequency as the data rate (1x clock). Some models of SyncLink hardware (GT4e and USB) support the isochronous protocol by configuring the device for asynchronous communications with the DataRate member of the MGSL\_PARAMS structure set to zero.

With MGSL\_MODE\_ASYNC and a DataRate of zero, the Flags and ClockSpeed fields of the MGSL\_PARAMS structure control the clocking configuration. Usually a single clock supplied by a remote device drives the SyncLink transmitter and receiver. It is possible to use different clocks for transmit and receive or to generate the clock on the AUXCLK output by setting ClockSpeed to a non-zero value.

The benefit of isochronous is the data rate does not have to be identically configured in advance on both ends of the connection since timing is derived from a separate clock signal. The trade off is the added expense of the extra signal.

The following code fragment demonstrates isochronous using a single clock signal connected to the  $RxC$  input pin.

```
/*
 * Isochronous mode, format N-8-1
 * receive clock = RxC input pin
 * transmit clock = RxC input pin
 * single clock from remote device connected to RxC input pin
 */
params.Mode = MGSL_MODE_ASYNC;
params. Loopback = \overline{0};
params.Flags = HDLC_FLAG_RXC_RXCPIN + HDLC_FLAG_TXC_RXCPIN;
params.Encoding = HDLC_ENCODING_NRZ; /* ignored for isochronous */
params.ClockSpeed = 0;
params.CrcType = HDLC_CRC_NONE; /* ignored for isochronous */
params.DataBits = 8;
params.StopBits = 1;
params.Parity = ASYNC PARITY NONE;
params.DataRate = 0; \overline{7}* selects isochronous */
/* set current device parameters */
rc = MgslSetParameters (dev, &params);
```
## <span id="page-52-0"></span>RAW SYNCHRONOUS

Raw synchronous operation performs no framing or synchronization. Data is sent bit for bit as supplied to the controller. Data is received bit for bit as seen on the receive data signal.

The raw transmitter has three states: disabled, idle, and active. The transmitter starts in the disabled state with the transmit data signal set to a constant mark. When software enables the transmitter with a bit in a control register the transmitter becomes idle. An idle transmitter sends a user configurable idle pattern. When software provides data to send, the transmitter becomes active and sends the data in an exact bit for bit representation. When no more data is available to send, the transmitter becomes idle. Software can disable the transmitter at any time using control bits in a register.

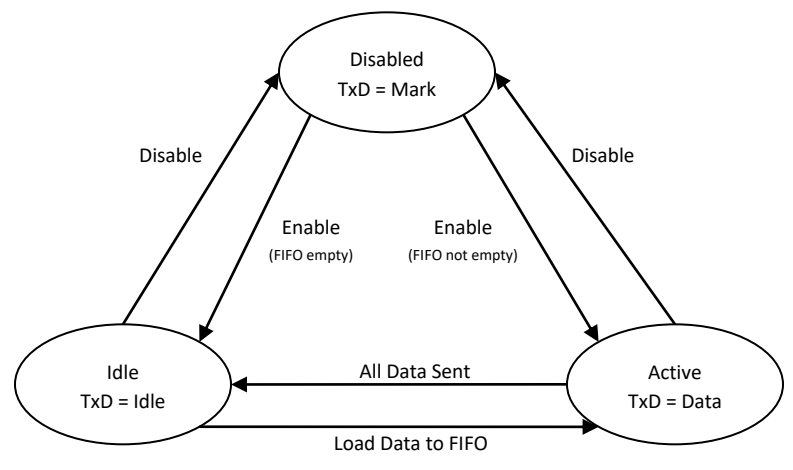

Raw Mode Transmitter State Diagram

The raw receiver has two states: disabled, and active. The receiver start in the disabled state. When software enables the receiver with a bit in a control register, the receiver becomes active and starts storing receive data exactly bit for bit as seen on the receive data signal. Software can disable the receiver at any time using control bits in a register.

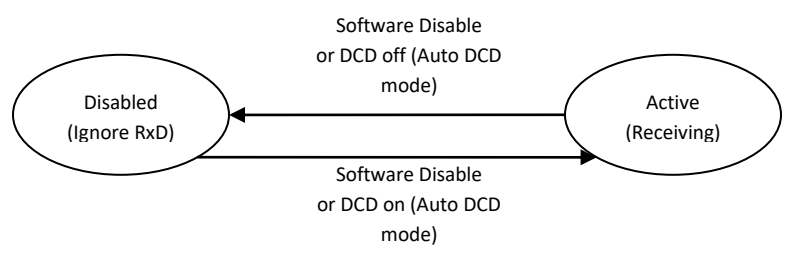

Raw Mode Receiver State Diagram

## <span id="page-53-0"></span>MONOSYNC AND BISYNC

Monosync and Bisync operation is similar to raw synchronous operation. The difference is the receiver looks for an 8-bit (monosync) or 16-bit (bisync) pattern to signal synchronization and the following data is byte aligned to the synchronization pattern.

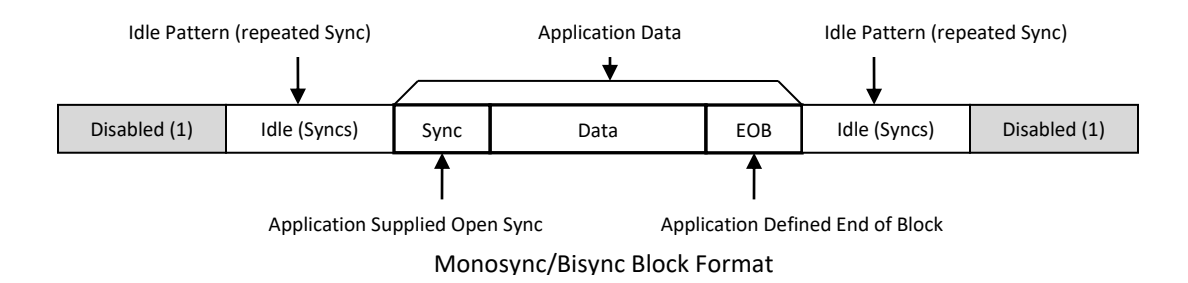

The monosync/bisync transmitter has three states: disabled, idle, and active. The transmitter starts in the disabled state with the transmit data signal set to a constant mark. When software enables the transmitter with a bit in a control register the transmitter becomes idle. An idle transmitter sends repeated sync patterns (8-bit for monosync and 16-bit for bisync). When software provides data to send, the transmitter becomes active and sends the data in an exact bit for bit representation. When no more data is available to send, the transmitter becomes idle. Software can disable the transmitter at any time using control bits in a register.

The transmitter does not automatically add a leading sync sequence to send data. Software must add the sync sequence manually to any data supplied to the transmitter.

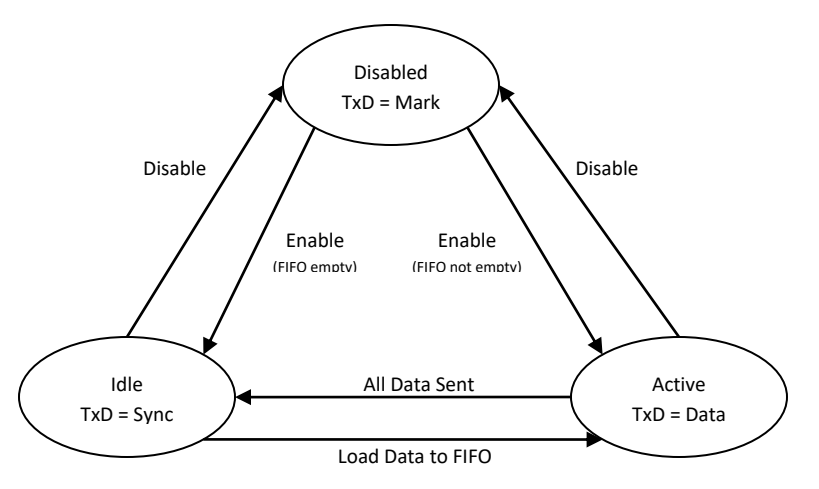

Monosync/Bisync Transmitter State Diagram

The monosync/bisync receiver has three states: disabled, idle (hunt), and active (synced). The receiver starts in the disabled state. When software enables the receiver, the receiver becomes idle and starts hunting for the sync pattern (8-bit for monosync and 16-bit for bisync). When a sync pattern is detected, the receiver is active. An active receiver stores data bit for bit exactly as seen on the receive data signal. All data is byte aligned to the sync pattern. The receiver remains active until software disables the receiver or forces the receiver to idle/hunt.

Hardware does not detect the end of a data block. The end of block indication varies widely for monosync and bisync implementations and is the responsibility of software to detect. Typically an application enables the receiver and processes received data until the end of block condition is detected. The application then forces the receiver to idle/hunt.

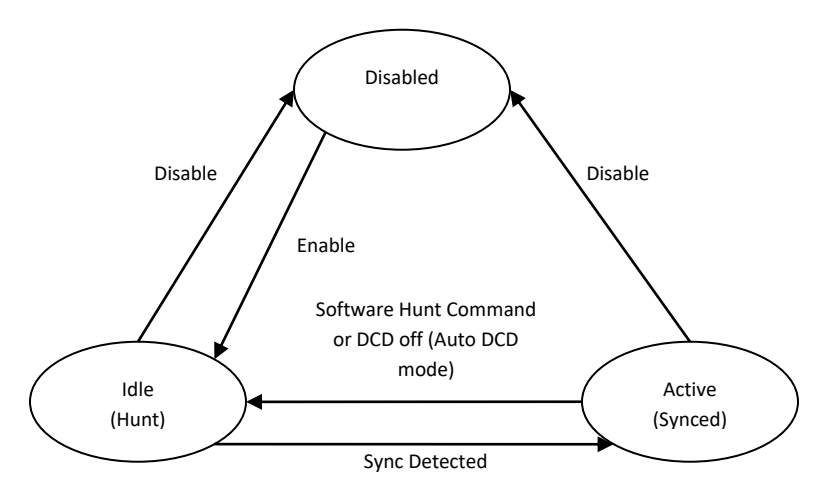

Monosync/Bisync Receiver State Diagram

## ENCODING

<span id="page-55-0"></span>Serial encoding converts a logical one or zero into a coded signal used on the physical connection between end points. Send data is encoded and receive data is decoded. The table below describes each encoding standard.

The NRZ family (NRZ, NRZB, NRZI-space, NRZI-mark) has zero or one signal transitions per bit located at the start of the bit cell. The receiver samples the data signal at the center of the bit cell. NRZ type encoding is usually used with synchronous protocols that have a separate data clock signal. NRZ has fewer transitions per bit than biphase encoding which allows higher data rates for a bandwidth limited physical connection.

Note: NRZI without a space or mark modifier is often used as short hand for NRZI-space.

The biphase family has one to two transitions per bit located at the beginning and center of the bit cell. The receiver samples the data signal at ¼ and ¾ of the bit cell length. Biphase encoding is usually used with DPLL clock recovery as it guarantees at least one transition per bit cell to keep the recovered clock synchronized.

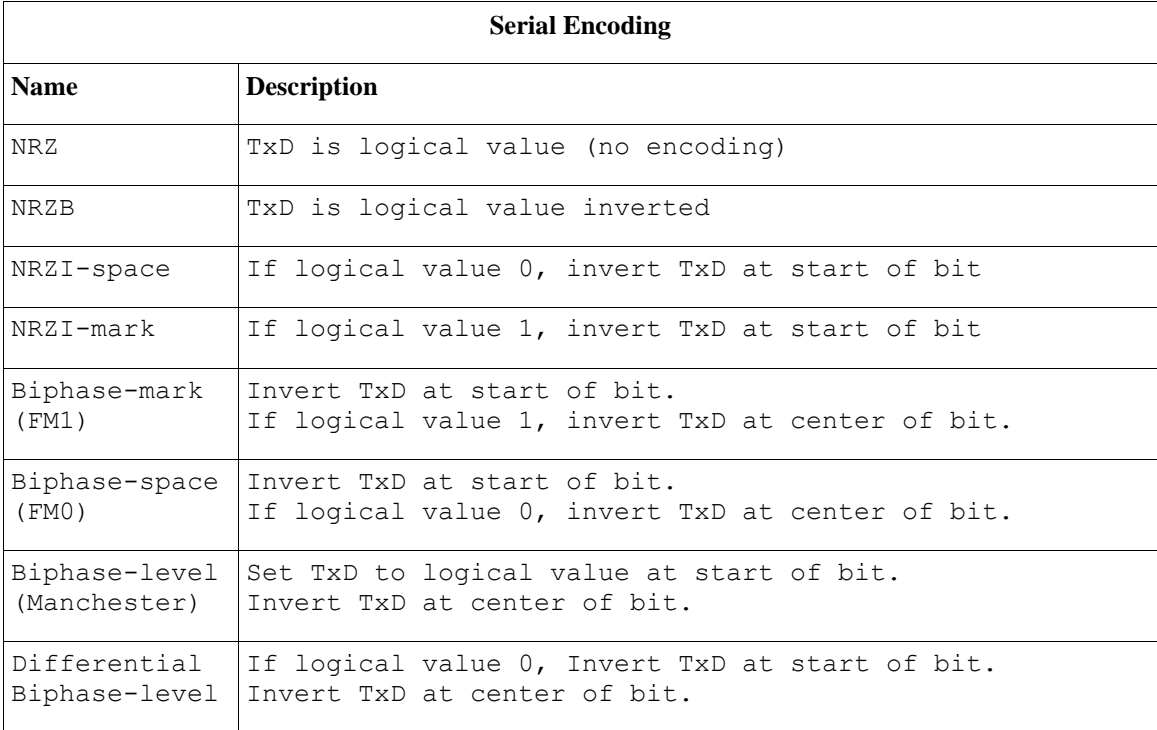

## BAUD RATE GENERATOR

<span id="page-56-0"></span>The serial controller has a functional unit called the baud rate generator (BRG). The BRG divides a clock input (the base block) by a 16 bit integer (divisor) to generate a clock output. The clock output can be used internally for transmit and receive timing, output on the AUXCLK serial output pin and as a reference clock for the DPLL described in the next section.

The default base clock on the GT and USB devices is 14.7456MHz. Devices can be special ordered with an alternate base clock frequency. The GT2e/GT4e cards and the USB device include a programmable frequency synthesizer (described in a later section) than can be used as the base clock.

The BRG divides the base clock by a 16-bit integer (0 to 65535) to generate the data clock.

$$
f_{data} = \frac{f_{base}}{divisor + 1} \qquad divisor = \left(\frac{f_{base}}{f_{data}}\right) - 1
$$

## **Example 1:**

Data Clock = 9600bps, Base Clock = 14.7456MHz, Divisor = (14745600/9600) – 1 = 1535 Since 1535 is an integer in the range 0 to 65535 the 9600bps clock can be generated exactly.

### **Example 2:**

Data Clock = 1Mbps, Base Clock = 14.7456MHz, Divisor = (14745600/1000000) – 1 = 13.7456 Since13.7456 is NOT an integer, the 1Mbps clock cannot be generated exactly.

The default 14.7456MHz base clock supports exact data rates of 9600, 38400, 115200, etc.

## CLOCK RECOVERY

<span id="page-57-0"></span>Synchronous modes usually get transmit and receive timing from the transmit and receive clock inputs. Alternatively, timing can be recovered from a received data signal using a digital phased locked loop (DPLL). This requires the exact data rate to be known in advance and specified in ClockSpeed field of the MGSL\_PARAMS structure.

Use these options in the flags field of the MGSL PARAMS structure to use DPLL clock recovery:

For receiver:

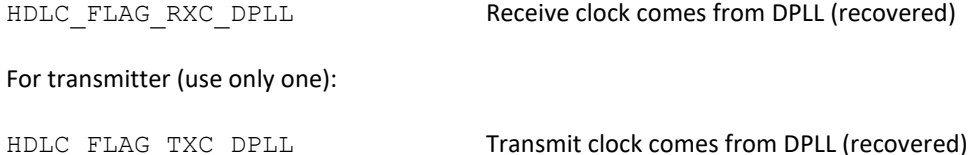

HDLC\_FLAG\_TXC\_BRG TRANSMIT Transmit clock comes from BRG (generated)

Usually the receiver uses the recovered clock and the transmitter the generated clock.

The BRG supplies the DPLL a reference clock that is 8 or 16 times greater than the data rate. Specify this setting in the flags field of the MGSL\_PARAMS structure:

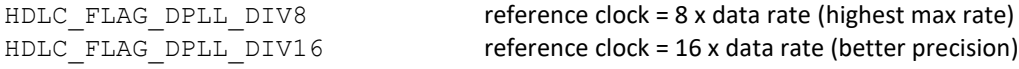

The BRG divides the base clock by a 16-bit integer (0 to 65535) to generate the DPLL reference clock.

$$
f_{ref} = \frac{f_{base}}{divisor + 1} \qquad divisor = \left(\frac{f_{base}}{f_{ref}}\right) - 1
$$

**Example 1:** Data Clock = 9600bps Reference Clock = Data Clock \* 16 = 153,600Hz Base Clock = 14.7456MHz Divisor =  $(14, 745, 600/153, 600) - 1 = 95$ Since 95 is an integer in the range 0 to 65535, the 153,600Hz reference clock can be generated exactly for recovering the 9600bps data clock.

**Example 2:** Data Clock = 10,000bps Reference Clock = Data Clock \* 16 = 160,000Hz Base Clock = 14.7456MHz Divisor =  $(14, 745, 600/160, 000) - 1 = 91.16$ Since 91.16 is NOT an integer the 160,000Hz reference clock cannot be generated exactly. If the reference clock can't be generated exactly, clock recovery can still work if the difference between the exact rate and the actual rate is small enough and sufficient data signal transitions are maintained. A 10% difference is acceptable if using a biphase encoding (FM or Manchester) that guarantees a data transition every clock cycle.

Custom base clocks can be ordered and installed at the factory to allow exact recovery of data rates not supported by the standard base clock of 14.7456MHz. Contact Microgate to determine which custom base clock is required for your needs.

## **Serial Encoding with DPLL**

DPLL clock recover is usually used with a biphase encoding (FM or Manchester) which guarantees a data transition every bit. DPLL can be used with NRZI encoding when using SDLC/HDLC mode because that mode guarantees a transition every 6 bits.

## **Preamble with DPLL**

When a data signal is not continuously driven a preamble before each SDLC/HDLC frame is recommended to allow the DPLL to synchronize. Below is a list of suggested preamble patterns for different serial encodings:

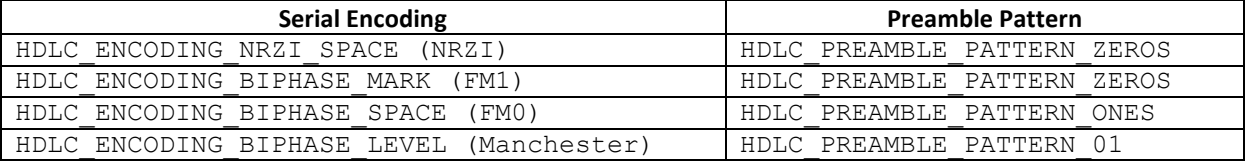

## FREQUENCY SYNTHESIZER

<span id="page-59-0"></span>Some models of SyncLink hardware have a programmable frequency synthesizer. The output of the synthesizer may be used as the base clock for the adapter. The synthesizer device is part number ICS307-3 manufactured by Integrated Device Technology (idt.com).

Below is an overview of the connection to the serial controller. The synthesizer reference clock is a fixed frequency clock source (oscillator or crystal). The synthesizer is programmed through an SPI interface connected to GPIO pins on the serial controller. Another GPIO pin selects between the fixed frequency clock source and the synthesizer. Refer to the Hardware User's Guide for your SyncLink device for the exact connections, GPIO assignments and type of fixed frequency clock source (oscillator or crystal).

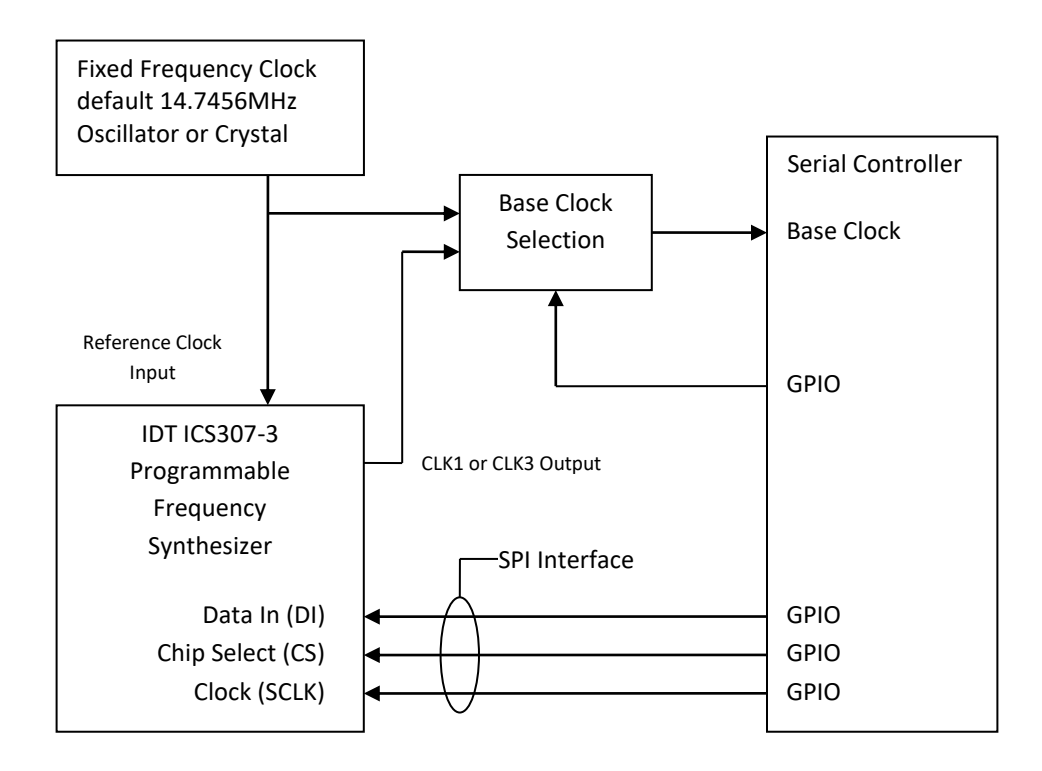

The GPIO pins are controlled using the GPIO calls of the serial API as described in the GPIO section of this document. Sample code for programming the frequency synthesizer is included in the mgapi\c\samples\fsynth directory of the SDK.

Frequency synthesizer programming consists of a 132 bit word. For a description of the fields of the word, refer to the device datasheet for the ICS307-3 from idt.com. The 132 bit word is calculated by the Versaclock 2 Windows software provided by idt.com based on desired output values and error tolerances.

Note: Versions of Versaclock later than 2 do not support the ICS307-3 device. Contact idt.com for the older Versaclock 2 software required to program this device.

Values calculated by Versaclock can be copied to the Windows clipboard and then pasted into the sample fsynth.c program. The clipboard value requires manual formatting for use by the sample code. Below are instructions for calculating a value and using it with the sample code.

1. Run Versaclock 2 software and click **Select Part Number**

2. Select **ICS307-03-Clock** for SyncLink GT2e/GT4e cards or **ICS307-03-xtal** for SyncLink USB

- 3. Click the **Continue** button
- 4. Select **Manual Pin Assignment** from the **Options** menu

You should see three lines in the "Outputs" section labeled 8, 12, 14 SyncLink GT2e/GT4e uses pin 8 (CLK1) line SyncLink USB uses pin 14 (CLK3) line

- 5. In **Ref freq (MHz)** edit box type: 14.7456
- 6. Leave **Vdd** pull down list set to 3.3V

7. On the appropriate line (pin 8 or pin 14) in **Outputs** section, enter two values:

**Desired MHz** : desired clock rate in MHz **Error ppm** : use 100ppm (default for standard oscillators)

#### 8. Click the **Calculate** button near bottom of window

9. Results appear in **Actual MHz** and **Error ppm** fields in Outputs section.

Verify the calculated error is within the specified range. If not, try generating a frequency that is a multiple of the desired rate and use the serial controller BRG to divide that for use.

10. Click the **Prog. word to Clipboard** button near the bottom of window.

11. Paste the result into the fsynth.c file near an existing table entry for the table associated with your SyncLink device type (gt4e table for GT2e/GT4e or usb table for USB).

Example: for 32.768MHz output on the SyncLink GT2e/GT4e card the clipboard value is: 08001400D8A00000000000000001F9FE2

12. Divide clip board value into 4 32-bit hex values of 8 digits each, with the 5th value a single digit:

08001400D8A00000000000000001F9FE2 becomes 08001400, D8A00000, 00000000, 0001F9FE, 2

13. Format the values into a table of 5 32-bit values for use as a C language array initializer. The final digit is the most significant digit of a 32-bit value.

{0x08001400, 0xD8A00000, 0x00000000, 0x0001F9FE, 0x20000000}

14. Use the array initializer from the previous step to create a table entry for the desired frequency and place it in the table.

```
struct freq table entry gt4e table[] =
{
       {12288000, {0x29BFDC00, 0x61200000, 0x00000000, 0x0000A5FF, 0xA0000000}},
       {14745600, {0x38003C05, 0x24200000, 0x00000000, 0x000057FF, 0xA0000000}},
       {16000000, {0x280CFC02, 0x64A00000, 0x00000000, 0x000307FD, 0x20000000}},
       {20000000, {0x00001403, 0xE0C00000, 0x00000000, 0x00045E02, 0xF0000000}},
       {30000000, {0x20267C05, 0x64C00000, 0x00000000, 0x00050603, 0x30000000}},
       {32000000, {0x21BFDC00, 0x5A400000, 0x00000000, 0x0004D206, 0x30000000}},
       {32768000, {0x08001400, 0xD8A00000, 0x00000000, 0x0001F9FE, 0x20000000}},
       {64000000, {0x21BFDC00, 0x12000000, 0x00000000, 0x000F5E14, 0xF0000000}},
       {0, 0, 0, 0, 0} /* final entry must have zero freq */
};
```
Once the frequency synthesizer has been programmed, it retains that value until reprogrammed or power is lost.

After programming the frequency synthesizer and selecting the synthesizer output as the base clock, use the serial API to inform the driver of the new value. The driver uses this value to calculate BRG and DPLL divisors.

rc = MgslSetOption(dev, MGSL\_OPT\_CLOCK\_BASE\_FREQ, 32768000);

This call needs to be made for every port on the adapter.

## GENERIC HDLC NETWORKING

<span id="page-63-0"></span>Generic HDLC is a Linux kernel facility supporting synchronous serial hardware and WAN protocols for network communications and applications. SyncLink drivers implement the Generic HDLC interface for use with this facility. When used in this way, the SyncLink device appears to the user mode network application as a standard network interface. Refer to previous sections of this document for details on installing and loading the SyncLink software and drivers.

The configuration of a serial network interface requires knowledge of basic Linux administration and the required protocols. This document is not intended to be a tutorial on Linux administration or network protocols. If you need more information on Linux administration or network protocols, research third party tutorials and books.

## <span id="page-63-1"></span>KERNEL CONFIGURATION

RHEL/CentOS 6.X includes precompiled Generic HDLC components for the following protocols: raw, Cisco HDLC, PPP and frame relay. If you are using one of these protocols, skip to the next section on using Generic HDLC.

If your distribution does not have the necessary Generic HDLC modules, consult your distribution documentation for details on obtaining the kernel source, configuring the kernel and building the kernel with these components.

## <span id="page-63-2"></span>USING GENERIC HDLC

Using Generic HDLC networking requires the following steps:

- load SyncLink device driver as described earlier in this document
- configure SyncLink device for the specific low level requirements
- load Generic HDLC module for network protocol (PPP, Cisco HDLC, etc)
- configure protocol module
- configure and enable network interface

When the SyncLink and Generic HDLC protocol modules are loaded, two devices are created for each serial port: a serial device and a network device. Both devices are associated with a single hardware port.

The serial device is named:

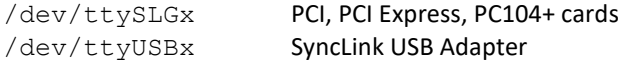

where x is zero based instance number.

The network device is named  $hdlcx$ , where x is a zero based instance number.

### **Examples:**

A single SyncLink GT adapter creates the serial device /dev/ttySLG0 and the network device hdlc0.

A SyncLink GT4 four port adapter creates the serial devices:

/dev/ttySLG0, /dev/ttySLG1, /dev/ttySLG2, /dev/ttySLG3 and the network devices hdlc0, hdlc1, hdlc2, hdlc3.

Configuring and controlling WAN connections requires the following utility programs:

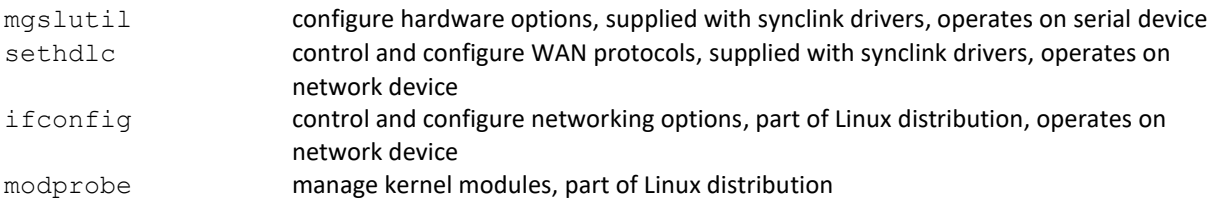

A sample shell script is provided to demonstrate control and configuration of connections. This script is a sample and **must** be modified for specific setups and applications. The script combines the individual steps necessary to setup a network connection into a single command for a single device.

netctl start/stop a network connection connection

Example use of script to start and stop a network interface:

```
#netctl start
#netctl stop
```
The main functions of the script are:

- 1. Load protocol module with modprobe utility.
- 2. Select and configure protocol module with sethdlc utility.
- 3. Configure serial port with mgslutil utility.
- 4. Configure network interface with ifconfig utility.

The protocol module names are:

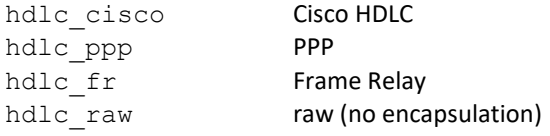

Modules are loaded with the modprobe command. This example loads the PPP protocol module:

#modprobe hdlc\_ppp

The protocol is selected with the sethdlc command. This example selects the PPP protocol:

#sethdlc ppp

The serial port is configured with the mgslutil command. This example selects HDLC with 16 bit ITU CRC, NRZI encoding and external clocks on the first PCI card serial port:

#mgslutil /dev/ttySLG0 hdlc crc16 nrzi rxc txc

The network interface is configured with the ifconfig command. This example enables the interface for a PPP link with the local IP address of 192.168.2.1 and remote IP address of 192.168.2.2 on the first serial device:

```
#ifconfig hdlc0 192.168.2.1 pointopoint 192.168.2.2 up
```
These are only examples. The actual commands will differ depending on the requirements of a specific connection. Refer to Linux man pages for the modprobe and ifconfig commands. Run setsdlc without arguments for a list of valid options. Run mgslutil without arguments for a list of valid options. Source code is included for sethdlc and mgslutil. The mgslutil program uses the serial API described earlier in this document.